# **■ IntesisBox**<sup>®</sup> DK-RC-KNX-1i <sub>v2.0</sub>

# User's Manual

Issue Date: 25/02/2016 r1.0 eng

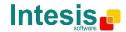

# © Intesis Software S.L. 2016 All Rights Reserved.

Information in this document is subject to change without notice. The software described in this document is furnished under a license agreement or nondisclosure agreement. The software may be used only in accordance with the terms of those agreements. No part of this publication may be reproduced, stored in a retrieval system or transmitted in any form or any means electronic or mechanical, including photocopying and recording for any purpose other than the purchaser's personal use without the written permission of Intesis Software S.L.

Intesis Software S.L. Milà I Fontanals, 1 bis 08700 Igualada Spain

TRADEMARKS All trademarks and tradenames used in this document are acknowledged to be the copyright of their respective holders.

 $\odot$  Intesis Software S.L. - All rights reserved This information is subject to change without notice IntesisBox<sup>®</sup> is a registered trademark of Intesis Software SL

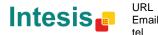

Gateway for integration of Daikin air conditioners into KNX TP-1 (EIB) control systems. Compatible with VRV and SKY line air conditioners commercialized by Daikin.

Application's Program Version: 2.0

Order Code: DK-RC-KNX-1i

© Intesis Software S.L. - All rights reserved This information is subject to change without notice IntesisBox<sup>®</sup> is a registered trademark of Intesis Software SL

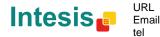

#### INDEX

| 1. Presentation                                                     | 6    |
|---------------------------------------------------------------------|------|
| 2. Connection                                                       |      |
| 2.1 DK-RC-KNX-1i without DAIKIN Remote Controller                   | 7    |
| 2.2 DK-RC-KNX-1i with DAIKIN Remote Controller                      |      |
| 3. Configuration and setup                                          | 9    |
| 4. ETS Parameters                                                   | . 10 |
| 4.1 General dialog                                                  | . 11 |
| 4.1.1 DK-RC-KNX-1i is master in P1/P2 bus                           | . 11 |
| 4.1.2 Send READs for Control_ objects on bus recovery               | . 12 |
| 4.1.3 Scene to load on bus recovery / startup                       | . 12 |
| 4.1.4 Disallow control from remote controller                       | . 12 |
| 4.1.5 Enable func "Control_ Lock Control Obj"                       | . 13 |
| 4.1.6 Enable func "Operating Hours Counter"                         | . 13 |
| 4.1.7 Enable object "Error Code [2byte]"                            | . 14 |
| 4.1.8 Enable object "Error Text Code [14byte]"                      | . 14 |
| 4.2 Mode Configuration dialog                                       | . 14 |
| 4.2.1 When mode is AUTO Status_ objs report actual operating status | . 15 |
| 4.2.2 Enable use of Heat / Cool bit-type obj                        | . 15 |
| 4.2.3 Enable PID-Compat. Scaling Mode Objects                       | . 16 |
| 4.2.4 Enable use of + / - object for Mode                           | . 16 |
| 4.2.5 Enable use of bit-type Mode objects (for control)             | . 17 |
| 4.2.6 Enable use of bit-type Mode objects (for status)              | . 17 |
| 4.2.7 Enable use of Text object for Mode                            | . 18 |
| 4.2.8 Enable use of Legacy_ object for Mode                         | . 18 |
| 4.3 Special Modes Configuration dialog                              | . 18 |
| 4.3.1 Enable use of POWER mode                                      | . 19 |
| 4.3.2 Enable use of ECONOMY mode                                    | . 20 |
| 4.3.3 Enable use of ADDITIONAL HEATING mode                         | . 21 |
| 4.3.4 Enable use of ADDITIONAL COOLING mode                         | . 21 |
| 4.4 Fan Speed Configuration dialog                                  | . 23 |
| 4.4.1 Available fan speeds in Indoor Unit                           | . 23 |
| 4.4.2 DPT object type for fanspeed                                  | . 23 |
| 4.4.3 Enable use of +/- object for Fan Speed                        | . 25 |
| 4.4.4 Enable use of bit-type Fan Speed objects (for Control)        | . 26 |
| 4.4.5 Enable use of bit-type Fan Speed objects (for Status)         | . 26 |
| 4.4.6 Enable use of Text object for Fan Speed                       |      |
| 4.4.7 Enable use of Legacy_ obj for Fan Speed                       |      |
| 4.5 Vane Up-Down Configuration dialog                               |      |
| 4.5.1 Indoor unit has Up-Down Vanes                                 | . 28 |
| 4.5.2 Enable "Control_ Vane U-D Swing"                              | . 28 |
| 4.5.3 DPT object type for Vane Up-Down                              |      |
| 4.5.4 Enable use of +/- obj for Vane Up-Down                        |      |
| 4.5.5 Enable use of bit-type Vane U-D objects (for Control)         | . 31 |
| 4.5.6 Enable use of bit-type Vane U-D objects (for Status)          |      |
| 4.5.7 Enable use of Text object for Vane U-D                        |      |
| 4.5.8 Enable use of Legacy_ obj for Vane U-D                        | . 32 |
| 4.6 Temperature Configuration dialog                                | . 33 |

© Intesis Software S.L. - All rights reserved This information is subject to change without notice

IntesisBox® is a registered trademark of Intesis Software SL

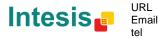

4 / 66

| Periodic sending of "Status_ AC Setp"                   | 33                                                                                                    |
|---------------------------------------------------------|----------------------------------------------------------------------------------------------------|
| Transmission of "Status_ AC Ret Temp"                   | 34                                                                                                    |
| Enable use of +/- obj for Setp Temp                     | 34                                                                                                    |
| Enable limits on Control_ Setpoint obj                  | 35                                                                                                    |
| Ambient temp. ref. is provided from KNX                 | 35                                                                                                    |
| e Configuration dialog                                  | 37                                                                                                    |
| Enable use of scenes                                    | 37                                                                                                    |
| Scenes can be stored from KNX bus                       | 38                                                                                                    |
| Enable use of bit objects for scene execution           | 39                                                                                                    |
| Scene "x" preset                                        | 39                                                                                                    |
| ch-Off Timeouts Configuration dialog                    | 41                                                                                                    |
| Enable use of Open Window / Switch off timeout function | 41                                                                                                    |
| Enable use of Occupancy function                        | 42                                                                                                    |
| Enable use of SLEEP timeout                             | 45                                                                                                    |
| ry Input "x" Configuration dialog                       | 46                                                                                                    |
|                                                         |                                                                                                    |
| Contact type                                            | 46                                                                                                    |
| Debounce time                                           | 46                                                                                                    |
| Disabling function                                      | 47                                                                                                    |
| Function                                                | 47                                                                                                    |
| cations                                                 | 55                                                                                                    |
| : Types compatibility                                   | 56                                                                                                    |
| odes                                                    | 57                                                                                                    |
| A – Communication Objects Table                         | 60                                                                                                    |
|                                                         | Transmission of "Status_ AC Ret Temp"<br>Enable use of +/- obj for Setp Temp<br>Enable limits on Control_ Setpoint obj<br>Ambient temp. ref. is provided from KNX<br>me Configuration dialog<br>Enable use of scenes<br>Scenes can be stored from KNX bus<br>Enable use of bit objects for scene execution<br>Scene "x" preset<br>ch-Off Timeouts Configuration dialog<br>Enable use of Open Window / Switch off timeout function<br>Enable use of SLEEP timeout<br>ry Input "x" Configuration dialog<br>Enable use of Input "x"<br>Contact type<br>Debounce time |

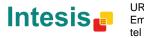

# 1. Presentation

|           | KNX -            |   |
|-----------|------------------|---|
| Intesis   | Box              |   |
| www.intes | PROG PROG        |   |
| Phit 559  | AC Unit P1<br>P2 | 1 |
| KNX       |                  | 1 |
| CE        | DK-RC-KNX-1      |   |

DK-RC-KNX-1i allows a complete and natural integration of DAIKIN air conditioners with KNX control systems.

Compatible with all SKY Air and VRV models commercialized by DAIKIN.

Main features:

- Reduced dimensions, quick installation.
- Direct connection to P1/P2 bus, the bus that connects the AC indoor unit and the wired remote controller.
- Multiple objects for control and status (bit, byte, characters...) with KNX standard datapoint types.
- Status objects for every control available.
- Special Modes available (Power, Economy, Additional Heating and Additional Cooling).
- Timeout for Open Window and Occupancy. Sleep function also available.
- Control of the AC unit based in the ambient temperature read by the own AC unit, or in the ambient temperature read by any KNX thermostat.
- Total Control and Monitoring of the AC unit from KNX, including monitoring of AC unit's state of internal variables, running hours counter (for filter maintenance control), and error indication and error code.
- AC unit can be controlled simultaneously by the remote controller of the AC unit and by KNX.
- Up to 5 scenes can be saved and executed from KNX, fixing the desired combination of Operation Mode, Set Temperature, Fan Speed, Vane Position and Remote Controller Lock in any moment by using a simple switching.
- Four potential-free binary inputs provide the possibility to integrate many types of external devices. Also configurable from ETS, they can be used for switching, dimming, shutter/blind control, and more

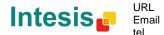

# 2. Connection

Connection of the DK-RC-KNX-1i to the AC indoor unit

# 2.1 DK-RC-KNX-1i without DAIKIN Remote Controller

The DK-RC-KNX-1i can be connected directly to the P1/P2 bus of the indoor unit (no Daikin remote controller -RC from now on- also connected in the P1 P2 bus). If this is the case, DK-RC-KNX-1i must be configured as master (using the ETS software), see connection diagram below.

# 2.2 DK-RC-KNX-1i with DAIKIN Remote Controller

If a Daikin remote controller (RC) is present and connected to the P1/P2 bus, there are two configuration options:

- If we want to use the RC as master, its PCB switch must be set at "M" position and the DK-RC-KNX-1i must be configured as slave.
- If we want to use the RC as slave, its PCB switch must be set at "S" position and the DK-RC-KNX-1i must be configured as master.

Check compatible Daikin remote controllers in the link provided in section 6.

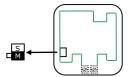

Figure 2.1 Daikin RC PCB backside, MAIN/SUB switch

Special mention must be made with the use of Daikin's IR wireless remote controllers, in this case Daikin's IR must be slave and the DK-RC-KNX-1i must be master, otherwise not all the features will be available from KNX.

Disconnect mains power from the AC unit and use a 2 wire cable with a diameter of 0.75mm<sup>2</sup> to 1.25mm<sup>2</sup> for the connection of DK-RC-KNX-1i, Daikin's remote controller and its corresponding indoor unit. Screw the suitably peeled cable ends in the corresponding P1/P2 terminals of each device, as summarized in the **Figure 2.2**.

Maximum P1/P2 bus length is 500 meter. DAIKIN RC and DK-RC-KNX-1i are polarity insensitive.

Connection of the DK-RC-KNX-1i to the KNX bus:

Disconnect power of the KNX bus. Connect the DK-RC-KNX-1i to the KNX TP-1 (EIB) bus using the KNX standard connector (red/grey) of the DK-RC-KNX-1i, respect polarity.

Reconnect power of the KNX bus, and mains power of the AC unit.

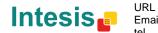

#### Connections diagrams:

DK-RC-KNX-1i without DAIKIN RC

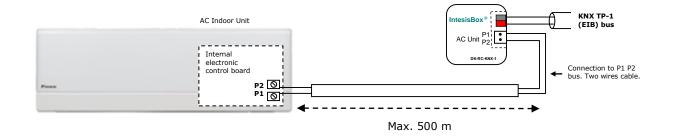

#### DK-RC-KNX-1i with DAIKIN RC

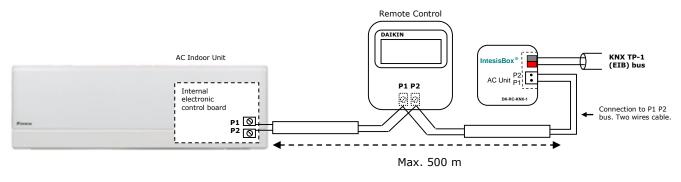

Figure 2.2 Connections diagrams

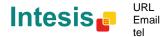

# 3. Configuration and setup

This is a fully compatible KNX device which must be configured and setup using standard KNX tool ETS.

ETS database for this device can be downloaded from:

#### http://www.intesis.com/down/eib/DK-RC-KNX-1i.zip

Please consult the README.txt file, located inside the downloaded zip file, to find instructions on how to install the database.

IMPORTANT: Do not forget to select the correct settings of AC indoor unit being connected to the DK-RC-KNX-1i (Fan speed and Vane), this is in "Parameters" of the device in ETS.

© Intesis Software S.L. - All rights reserved This information is subject to change without notice IntesisBox<sup>®</sup> is a registered trademark of Intesis Software SL

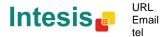

# 4. ETS Parameters

When imported to the ETS software for the first time, the gateway shows the following default parameter configuration:

Device: 1.1.1 DK RC interface, 4 binary inputs

| General                           | Developed latest database sets ( 11)                                         |                        |
|-----------------------------------|------------------------------------------------------------------------------|------------------------|
| Mode Configuration                | Download latest database entry for this<br>product and its User Manual from: | http://www.intesis.com |
| Special Modes Configuration       |                                                                              |                        |
| Fan Speed Configuration           | DK-RC-KNX-1 is master in P1/P2 bus (If set                                   | No                     |
| Vanes Up-Down Configuration       | to "yes", BRC must be SLAVE)                                                 |                        |
| Temperature Configuration         | Send READs for Control_ objects on bus                                       | No                     |
| Scene Configuration               | recovery (T & U flags must be active)                                        |                        |
| Switch-Off Timeouts Configuratior | Scene to load on bus recovery / startup                                      | (none)                 |
| Binary Input 1 Configuration      | (needs to define vals for that scene)                                        |                        |
| Binary Input 2 Configuration      | Disallow control from remote controller                                      | No                     |
| Binary Input 3 Configuration      | Disallow control non remote controller                                       |                        |
| Binary Input 4 Configuration      | > Enable "Lock Remote" objects                                               | No                     |
|                                   | Enable func "Lock Control Obj"                                               | No                     |
|                                   | Enable func "Operating Hours Counter"                                        | No                     |
|                                   | Enable object "Error Code [2byte]"                                           | No                     |
|                                   | Enable object "Error Text Code [14byte]" (2<br>ASCII-char Error Code)        | Yes                    |

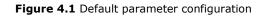

With this configuration it's possible to send On/Off (*Control\_ On/Off*), change the AC Mode (*Control\_ Mode*), the Fan Speed (*Control\_ Fan Speed*) and also the Setpoint Temperature (*Control\_ Setpoint Temperature*). The Status\_ objects, for the mentioned Control\_ objects, are also available to use if needed. Also objects *Status\_ AC Reference Temp, Status\_ Error/Alarm* and *Status\_Error Text Code* are shown.

- 1.1.1 DK RC interface, 4 binary inputs
  - ■2 0: Control\_ On/Off [DPT\_1.001 1bit] 0-Off;1-On
  - ■↓1: Control\_ Mode [DPT\_20.105 1byte] 0-Aut;1-Hea;3-Coo;9-Fan;14-Dry
  - 11: Control\_ Fan Speed / 2 Speeds [DPT\_5.001 1byte] Threshold: 75%
  - ■24: Control\_ Setpoint Temp [DPT\_9.001 2byte] °C
  - ■2 52: Status\_ On/Off [DPT\_1.001 1bit] 0-Off;1-On
  - ■2 53: Status\_ Mode [DPT\_20.105 1byte] 0-Aut;1-Hea;3-Coo;9-Fan;14-Dry
  - ■2 61: Status\_ Fan Speed / 2 Speeds [DPT\_5.001 1byte] 50% and 100%
  - ■2 74: Status\_ AC Setpoint Temp [DPT\_9.001 2byte] °C
  - ■2 75: Status\_ AC Reference Temp [DPT\_9.001 2byte] °C
  - ■2 76: Status\_ Error/Alarm [DPT\_1.005 1bit] 0-No alarm;1-Alarm
  - ■2 78: Status\_ Error Text Code [DPT\_16.001 14byte] 3-char MH Error; Empty-None

#### Figure 4.2 Default communication objects

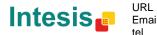

#### 4.1 General dialog

Inside this parameter's dialog it is possible to activate or change the parameters shown in the **Figure 4.1**.

The first field shows the URL where to download the database (or pr3) and the user manual for the product.

#### 4.1.1 DK-RC-KNX-1i is master in P1/P2 bus

This parameter changes the gateway's behavior, being able to program it as master or slave in P1 P2 bus.

- If set to "**no**", the gateway will work as a slave and it will be necessary to have a BRC remote controller configured as a master.
- If set to "yes" the gateway will be master of the bus. It is not necessary to have any BRC remote controller in this case but, if there are, they must be configured as slaves. The next parameter is also shown when selecting DK-RC-KNX-1i as master in P1 P2 bus:

| DK-RC-KNX-1 is master in P1/P2 bus (If set | Yes 🔹 |
|--------------------------------------------|-------|
| to "yes", BRC must be SLAVE)               |       |

Figure 4.3 Parameter detail

> If VRV system, indoor unit is slave of Operating Mode:

VRV indoor units can be configured as master or slave of Operating Mode.

If *configured as slave* = "**yes**", the unit will take the operating mode of the master indoor unit in the system (i.e. if master unit is in Heat mode, slaves will be also in Heat mode).

If *configured as slave* = "**no**", it means is the master unit, then the unit will take the operating mode selected through the BRC or DK-RC-KNX-1i, and the other slave indoor units will adopt this operating mode.

▲ **Important:** Only ONE indoor unit can be configured as master of operating mode. If more than one indoor unit is configured as master, the system will not work properly.

There are some compatible Operation Modes that slave indoor units can use while the master indoor unit is operating in another one:

| MASTER INDOOR UNIT | SLAVE INDOOR UNIT(s) |
|--------------------|----------------------|
| Heat               | Heat, Fan            |

© Intesis Software S.L. - All rights reserved This information is subject to change without notice

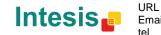

IntesisBox® is a registered trademark of Intesis Software SL

| Cool | Cool, Dry, Fan |
|------|----------------|
| Dry  | Dry, Cool, Fan |
| Fan  | Fan            |

| Table 4.1 Operating | Mode compatibility |
|---------------------|--------------------|
|---------------------|--------------------|

#### 4.1.2 Send READs for Control\_ objects on bus recovery

When this parameter is enabled, DK-RC-KNX-1i will send READ telegrams for the group addresses associated on its *Control\_* objects on bus recovery or application reset/start-up.

- If set to "**no**" the gateway will not perform any action.
- If set to **"yes"** all *Control\_* objects with both Transmit **(T)** and Update **(U)** flags enabled will send READs and their values will be updated with the response when received.

| Send READs for Control_ objects on bus<br>recovery (T and U flags must be active) | yes 🔹 |
|-----------------------------------------------------------------------------------|-------|
| > Delay before sending READs (sec)                                                | 30    |

#### Figure 4.4 Parameter detail

> Delay before sending READs (sec):

With this parameter, a delay can be configured between 0 and 30 seconds for the READs sent by the *Control\_* objects. This is to give time enough to other KNX devices on the bus to start-up before sending the READs.

#### 4.1.3 Scene to load on bus recovery / startup

This parameter executes a selected scene on bus recovery or startup, only if the selected scene has an enabled preset or values previously saved from KNX bus (see Scene Configuration dialog).

If the gateway is disconnected from the indoor unit (P1 & P2 bus not connected) the scene will not be applied, even when connecting to the indoor unit again.

| Scene to load on bus recovery / startup | scene 2 🔹 |
|-----------------------------------------|-----------|
| (needs to define vals for that scene)   |           |

Figure 4.5 Parameter detail

#### 4.1.4 Disallow control from remote controller

This parameter allows:

- 1- Having the remote controller always locked, or
- 2- Decide through a new communication object if the RC is locked or not.
- If set to "yes" all the actions performed through the remote controller will be disabled.

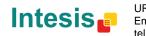

• If set to **"no"** the remote controller will work as usually. It also appears a new parameter and the communication object *Control\_ Lock Remote Control*.

■2 30: Control\_Lock Remote Control [DPT\_1.002 - 1bit] - 0-Unlocked;1-Locked

| Disallow control from remote controller | no    |
|-----------------------------------------|-------|
| > Enable comm obj "Ctrl_ Remote Lock"   | yes 🔹 |

Figure 4.6 Communication object and parameter detail

#### Enable comm obj "Ctrl Remote Lock":

If set to "**no**" the object will not be shown.

If set to "yes" the Control\_ Lock Remote Control object will appear.

- When a **"1"** value is sent to this communication object, the remote controller is locked. To be unlocked a **"0"** value must be sent. The gateway remembers the last value received even if a KNX bus reset/failure happens.
- ▲ **Important:** If an initial scene is enabled and it has as Value for Remote Lock (unchanged) or unlocked, this would unlock the remote controller because the initial scene has priority over the Control\_ Lock Remote Control communication object.

#### 4.1.5 Enable func "Control\_ Lock Control Obj"

This parameter shows/hide the *Control\_ Lock Control Obj* communication object which, depending on the sent value, locks or unlocks ALL the *Control\_* communication objects except itself.

231: Control\_ Lock Control Objects [DPT\_1.002 - 1bit] - 0-Unlocked;1-Locked

- If set to **"no"** the object will not be shown.
- If set to "**yes**" the *Control\_ Lock Control Objects* object will appear.
  - When a "1" value is sent to this communication object, all the *Control\_* objects will be locked. To unlock a "0" value must be sent, as the gateway remembers the last value received even if a KNX bus reset/failure happens.

#### 4.1.6 Enable func "Operating Hours Counter"

This parameter shows/hides the *Status\_ Operation Hour Counter* communication object which counts the number of operating hours for the DK-RC-KNX-1i.

■2 78: Status\_ Operation Hour Counter [DPT\_7.001 - 2byte] - Number of operating hours

• If set to "**no**" the object will not be shown.

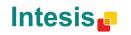

- If set to **"yes"** the *Status\_ Operation Hour Counter* object will appear.
  - This object can be read and sends its status every time an hour is counted. The gateway keeps that count in memory and the status is sent also after a KNX bus reset/failure. Although this object is marked as a *Status\_* object it also can be written to update the counter when needed. To reset the counter should be written a "**0**" value.
  - ▲ **Important:** This object comes by default without the write **(W)** flag activated. If is necessary to write on it, this flag must be activated.
  - ▲ **Important:** This object will also return its status, every time a value is written, only if it's different from the existing one.
  - ▲ **Important:** If the stored value is 0 hours, the gateway will not send the status to KNX.
- 4.1.7 Enable object "Error Code [2byte]"

This parameter shows/hides the *Status\_ Error Code* communication object which shows the indoor unit errors, if occurred, in numeric format.

■\$ 72: Status\_ Error Code [2byte] - 0-No error /Any other see man.

- If set to **"no"** the object will not be shown.
- If set to "**yes**" the *Status\_ Error Code [2byte]* object will appear.
  - This object can be read and also sends the indoor unit error, if occurred, in numeric format. If a "O" value is shown that means no error.
- 4.1.8 Enable object "Error Text Code [14byte]"

This parameter shows/hides the *Status\_ Error Text Code* communication object which shows the indoor unit errors, if occurred, in text format.

■2 73: Status\_ Error Text Code [DPT\_16.001 - 14byte] - 2 char DK Error / Empty-None

- If set to **"no"** the object will not be shown.
- If set to "**yes**" the *Status\_ Error Text Code* object will appear.
  - This object can be read and also sends the indoor unit error, if occurred, in text format. The errors shown have the same format as at the remote controller and at the error list from the indoor unit manufacturer. If the object's value is empty that means no error.

# 4.2 Mode Configuration dialog

 $\ensuremath{\mathbb{O}}$  Intesis Software S.L. - All rights reserved This information is subject to change without notice IntesisBox<sup>®</sup> is a registered trademark of Intesis Software SL

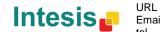

| Inputs                                                                          |                                                                                                    |
|---------------------------------------------------------------------------------|----------------------------------------------------------------------------------------------------|
| When made is AUTO Status, ohis report                                           | No                                                                                                    |
|                                                                                 | 110                                                                                                    |
|                                                                                 |                                                                                                    |
| Enable "Mode Cool/Heat" objects                                                 | No                                                                                                    |
| (for Control and Status)                                                        |                                                                                                    |
| Enable PID-Compat. Scaling Mode objects                                         | No                                                                                                    |
| (for Control)                                                                   |                                                                                                    |
| Enable use of 1 ( abject for Mode                                               | No                                                                                                    |
| chable use of #/* object for Mode                                               | 110                                                                                                    |
| Enable use of bit-type Mode objects                                             | No                                                                                                    |
| (for Control)                                                                   |                                                                                                    |
| Enable use of bit-type Mode objects<br>(for Status)                             | No                                                                                                    |
| Enable use of Text object for Mode                                              | No                                                                                                    |
| Enable use of Legacy_ object for Mode<br>(compatible with old vers of XXACKNX1) | No                                                                                                    |
|                                                                                 | (for Control and Status)<br>Enable PID-Compat. Scaling Mode objects<br>(for Control)<br>Enable use of +/- object for Mode<br>Enable use of bit-type Mode objects<br>(for Control)<br>Enable use of bit-type Mode objects<br>(for Status)<br>Enable use of Text object for Mode<br>Enable use of Legacy_ object for Mode |

Figure 4.7 Default Mode Configuration dialog

All the parameters in this section are related with the different mode properties and communication objects.

L: Control\_ Mode [DPT\_20.105 - 1byte] - 0-Aut;1-Hea;3-Coo;9-Fan;14-Dry

The byte-type communication object for Mode works with the DTP\_20.105. Auto mode will be enabled with a "O" value, Heat mode with a "1" value, Cool mode with a "3" value, Fan mode with a "9" value and Dry mode with a "14" value.

4.2.1 When mode is AUTO Status\_ objs report actual operating status

This parameter shows the real status of the indoor unit when Auto mode is enabled.

- If set to "no", when the indoor unit is set to Auto mode, all the Status\_ objects concerning  $\circ$ mode will only show Auto enabled.
- If set to "yes", when the indoor unit is set to Auto mode, all the Status\_ objects concerning mode will show the real mode which the machine is working (Cool, Heat, Dry, Fan). In case of the bitfield objects, also the Status\_ Mode Auto will be shown enabled with a "1" value.

#### 4.2.2 Enable use of Heat / Cool bit-type obj

This parameter shows/hides the Control\_ and Status\_ Mode Cool/Heat communication objects.

> 2: Control\_ Mode Cool/Heat [DPT\_1.100 - 1bit] - 0-Cool;1-Heat ■2 49: Status\_ Mode Cool/Heat [DPT\_1.100 - 1bit] - 0-Cool;1-Heat

- If set to "no" the objects will not be shown. 0
- If set to "yes" the Control\_ and Status\_ Mode Cool/Heat objects will appear. 0

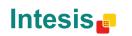

URL

tel

- When a **"1"** value is sent to the *Control\_* communication object, **Heat mode** will be enabled in the indoor unit, and the *Status\_* object will return this value.
- When a "O" value is sent to the *Control\_* communication object, **Cool mode** will be enabled in the indoor unit, and the *Status\_* object will return this value.

#### 4.2.3 Enable PID-Compat. Scaling Mode Objects

This parameter shows/hides the *Control\_ Mode Cool & On* and *Control\_ Mode Heat & On* communication objects.

■之3: Control\_ Mode Cool & On [DPT\_5.001 - 1byte] - 0%-Off;0.1%-100%-On+Cool ■之4: Control\_ Mode Heat & On [DPT\_5.001 - 1byte] - 0%-Off;0.1%-100%-On+Heat

- If set to **"no"** the objects will not be shown.
- If set to **"yes"** the *Control\_ Mode Cool & On* and *Control\_ Mode Heat & On* objects will appear.
  - These objects provide compatibility with those KNX thermostats that control the demand of heating or cooling by using scaling (percentage) objects. In these thermostats, the percentage demand is meant to be applied on a fluid valve of the heating / cooling system.
  - DK-RC-KNX-1i device does not provide individual control on the internal parts of the indoor unit (as can be its compressor, refrigerant valves, etc). Rather, it provides the same level of control as a (user) remote controller.
  - Objects "Control\_ Mode Cool & On" and "Control\_ Mode Heat & On" intend to bring compatibility between thermostats oriented to the control of custom heating / cooling systems and ready-made AC indoor units, by applying the following logic:
    - Whenever a non-zero value (>0%) is received at "Control\_ Mode Cool & On", indoor unit will switch On in COOL mode.
    - Whenever a non-zero value (>0%) is received at "Control\_ Mode Heat & On", indoor unit will switch On in HEAT mode.
      - Lastest updated object will define the operating mode
    - Indoor unit will switch off only when both objects become zero (0%) or when an OFF is requested at object "0. On/Off [DPT\_1.001 - 1bit]"
- ▲ **Important:** These objects function is only to send On/Off and Cool/Heat to the indoor unit. The PID (Inverter system) is calculated by the indoor unit itself. Please consider introducing an appropriate PID configuration to the external KNX thermostat to not interfere the indoor unit PID.
- 4.2.4 Enable use of + / object for Mode

IntesisBox<sup>®</sup> is a registered trademark of Intesis Software SL

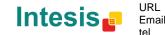

This parameter shows/hides the Control\_ Mode +/- communication object which lets change the indoor unit mode by using two different datapoint types.

10: Control\_ Mode +/- [DPT\_1.008 - 1bit] - 0-Up;1-Down

- If set to "no" the object will not be shown. 0
- If set to "yes" the Control\_ Mode +/- object and a new parameter will appear. 0

| Enable use of +/- object for Mode | yes 🗸                     | J |
|-----------------------------------|---------------------------|---|
| > DPT type for +/- Mode Object    | 0-Up / 1-Down [DPT_1.008] | J |

Figure 4.8 Parameter detail

DPT type for +/- Mode Object

This parameter lets choose between the datapoints **0-Up / 1-Down [DPT\_1.008]** and **0-Decrease / 1-Increase [DPT\_1.007]** for the Control\_ Mode +/- object.

The sequence followed when using this object is shown below:

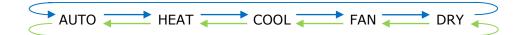

- Up / Increase
- Down / Decrease

#### 4.2.5 Enable use of bit-type Mode objects (for control)

This parameter shows/hides the bit-type *Control Mode* objects.

III S: Control\_ Mode Auto [DPT\_1.002 - 1bit] - 1-Set AUTO operating mode ■Z 6: Control\_ Mode Heat [DPT\_1.002 - 1bit] - 1-Set HEAT operating mode IZ 7: Control\_ Mode Cool [DPT\_1.002 - 1bit] - 1-Set COOL operating mode ■\$ 8: Control\_ Mode Fan [DPT\_1.002 - 1bit] - 1-Set FAN operating mode P: Control\_ Mode Dry [DPT\_1.002 - 1bit] - 1-Set DRY operating mode

- If set to "**no**" the objects will not be shown. 0
- If set to "yes" the Control\_ Mode objects for Auto, Heat, Cool, Fan and Dry will appear. 0 To activate a mode by using these objects a "1" value has to be sent.

# 4.2.6 Enable use of bit-type Mode objects (for status)

This parameter shows/hides the bit-type *Status\_ Mode* objects.

© Intesis Software S.L. - All rights reserved This information is subject to change without notice IntesisBox<sup>®</sup> is a registered trademark of Intesis Software SL

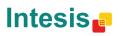

URL

In the second second second second second second second section (DPT\_1.002 - 1bit) - 1-AUTO is active
In the second second second second second section (DPT\_1.002 - 1bit) - 1-COOL is active
In the second second second second second section (DPT\_1.002 - 1bit) - 1-FAN is active
In the second second sec

- If set to **"no"** the objects will not be shown.
- If set to "yes" the Status\_ Mode objects for Auto, Heat, Cool, Fan and Dry will appear.
   When enabled, a mode will return a "1" through its bit-type object.

#### 4.2.7 Enable use of Text object for Mode

This parameter shows/hides the *Status\_ Mode Text* communication object.

■ 55: Status\_ Mode Text [DPT\_16.001 - 14byte] - ascii string

- If set to **"no"** the object will not be shown.
- If set to "yes" the Status\_ Mode Text object will appear. Also, in the parameters, will be shown five text fields, one for each mode, that will let modify the text string displayed by the Status\_ Mode Text when changing mode.

| > String when mode is AUTO | AUTO |
|----------------------------|------|
| > String when mode is HEAT | HEAT |
| > String when mode is COOL | COOL |
| > String when mode is FAN  | FAN  |
| > String when mode is DRY  | DRY  |

Figure 4.9 Parameter detail

#### 4.2.8 Enable use of Legacy\_ object for Mode

This parameter shows/hides the *Legacy\_ Mode* communication object.

280: Legacy\_ Mode [Enumerated - 1byte] - 0-Aut;1-Hea;2-Dry;3-Fan;4-Coo

- If set to **"no"** the object will not be shown.
- If set to "yes" the Legacy\_ Mode object will appear. This object lets change the indoor unit mode but it uses a different data type. It is used to maintain compatibility with old gateway models.
   Auto mode will be enabled with a "0" value, Heat mode with a "1" value, Dry mode with

a "2" value, Fan mode with a "3" value and Cool mode with a "4" value

#### 4.3 Special Modes Configuration dialog

© Intesis Software S.L. - All rights reserved This information is subject to change without notice IntesisBox® is a realistered trademark of Intesis Software SL

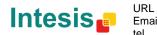

| De | vice: 1.1.1 DK RC interface, 4 binary i | nputs                                 |    |
|----|-----------------------------------------|---------------------------------------|----|
|    | General                                 | Enable use of POWER mode              | No |
|    | Mode Configuration                      | Enable use of POWER mode              | •  |
|    | Special Modes Configuration             | Enable use of ECONOMY mode            | No |
|    | Fan Speed Configuration                 |                                       |    |
|    | Vanes Up-Down Configuration             | Enable use of ADDITIONAL HEATING mode | No |
|    | Temperature Configuration               |                                       |    |
|    | Scene Configuration                     | Enable use of ADDITIONAL COOLING mode | No |
|    | Switch-Off Timeouts Configuration       |                                       |    |
|    | Binary Input 1 Configuration            |                                       |    |
|    | Binary Input 2 Configuration            |                                       |    |
|    | Binary Input 3 Configuration            |                                       |    |
|    | Binary Input 4 Configuration            |                                       |    |

Figure 4.10 Default Special Modes Configuration dialog

The Special Modes can be parameterized through the ETS parameters dialog, and they can be used to give extra functionality.

- ▲ **Important:** When executing any of the Special Modes, the real state of the indoor unit will NOT be shown in KNX.
- ▲ **Important:** When the predefined time for the Special Mode is finished or a "**0**" value is sent to stop it. The previous state will be recovered.
- ▲ **Important:** If a value concerning On/Off, Mode, Fan Speed or Setpoint Temperature is received from KNX while any Special Mode is running ("1"), the Special Mode will stop and the previous state will be recovered. The value received will be also applied then.
- ▲ **Important:** If a value concerning On/Off, Mode, Fan Speed or Setpoint Temperature is modified through the remote controller, the Special Mode will stop WITHOUT recovering the previous state. Then the real indoor unit state will be shown in KNX including the new value received through the remote controller.

#### 4.3.1 Enable use of POWER mode

This parameter shows/hides the *Control\_ Start Power Mode* and *Status\_ Power Mode* communication objects. The Power Mode lets change the Setpoint Temperature and the Fan Speed within a given period of time.

■2 32: Control\_ Start Power Mode [DPT\_1.010 - 1bit] - 0-Stop;1-Start

■\$ 74: Status\_ Power Mode [DPT\_1.001 - 1bit] - 0-Off;1-On

- If set to **"no**" the objects will not be shown.
- If set to **"yes"** the *Control\_ Start Power Mode* and *Status\_ Power Mode* objects and new parameters will appear.

| Enable use of POWER mode                                                                     | yes 🔹               |
|----------------------------------------------------------------------------------------------|---------------------|
| <ul> <li>Action time for this mode (minutes)</li> <li>(0 = permanent / unlimited)</li> </ul> | 2                   |
| <ul> <li>Setpoint delta increase (HEAT) or<br/>decrease (COOL) - in Celsius</li> </ul>       | 2.0°C •             |
| > Fanspeed for this mode                                                                     | SPEED 3 (if avail.) |

© Intesis Software S.L. - All rights reserved This information is subject to change without notice

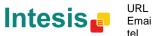

URL Email tel +34 938047134

IntesisBox® is a registered trademark of Intesis Software SL

#### Figure 4.11 Parameter detail

- When a "1" value is sent to the *Control\_* communication object Power Mode will be enabled, and the *Status\_* object will return this value.
- When a **"0"** value is sent to the *Control\_* communication object, Power Mode will be disabled, and the *Status\_* object will return this value.
- ▲ **Important:** This mode will ONLY work if the indoor unit is both turned on and in a Heat, Cool, Auto-Heat or Auto-Cool Mode.

#### > Action time for this mode (minutes):

Duration of Power Mode, in minutes, once started.

> <u>Setpoint delta increase (HEAT) or decrease (COOL) – in Celsius:</u>

Number of degrees Celsius that will increase in Heat Mode, or decrease in Cool Mode, while in Power Mode.

> Fan Speed for this mode:

Fan Speed that will be set in the unit while in Power Mode.

#### 4.3.2 Enable use of ECONOMY mode

This parameter shows/hides the *Control\_ Start Econo Mode* and *Status\_ Econo Mode* communication objects. The Econo Mode lets change the Setpoint Temperature and the Fan Speed within a given period of time.

■之33: Control\_ Start Econo Mode [DPT\_1.010 - 1bit] - 0-Stop;1-Start ■之75: Status\_ Econo Mode [DPT\_1.001 - 1bit] - 0-Off;1-On

- If set to **"no"** the objects will not be shown.
- If set to "**yes**" the *Control\_ Start Econo Mode* and *Status\_ Econo Mode* objects and new parameters will appear.
  - When a "1" value is sent to the *Control* communication object, EconoMode will be enabled, and the *Status* object will return this value.
  - When a "**0**" value is sent to the *Control*\_ communication object, EconoMode will be disabled, and the *Status*\_ object will return this value.
  - ▲ **Important:** This mode will ONLY work if the indoor unit is both turned on and in a Heat, Cool, Auto-Heat or Auto-Cool Mode.
  - Action time for this mode (minutes):

Duration of EconoMode, in minutes, once started.

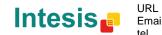

> <u>Setpoint delta increase (HEAT) or decrease (COOL) – in Celsius:</u>

Number of degrees Celsius that will increase in Heat Mode, or decrease in Cool Mode, while in EconoMode.

#### > Fan Speed for this mode:

Fan Speed that will be set in the unit while in EconoMode.

## 4.3.3 Enable use of ADDITIONAL HEATING mode

This parameter shows/hides the *Control\_ Start Additional Heat Mode* and *Status\_ Additional Heat Mode* communication objects. The Additional Heating Mode lets change the Setpoint Temperature and the Fan Speed within a given period of time.

■之 34: Control\_ Start Additional Heat [DPT\_1.010 - 1bit] - 0-Stop;1-Start ■之 76: Status\_ Additional Heat [DPT\_1.001 - 1bit] - 0-Off;1-On

- If set to **"no"** the objects will not be shown.
- If set to **"yes"** the Control\_ Start Additional Heat Mode and Status\_ Additional Heat Mode objects and new parameters will appear.
  - When a **"1**" value is sent to the *Control*\_ communication object, Additional Heating Mode will be enabled, and the *Status*\_ object will return this value.
  - When a **"O**" value is sent to the *Control*\_ communication object, Additional Heating Mode will be disabled, and the *Status*\_ object will return this value.
  - ▲ **Important:** This mode will ALWAYS turn on the indoor unit in Heat mode.
  - > <u>Action time for this mode (minutes):</u>

Duration of Additional Heating Mode, in minutes, once started.

Setpoint temp for this mode (°C):

Setpoint temperature that will be applied while in Additional Heating Mode.

Fan Speed for this mode:

Fan Speed that will be set in the unit while in Additional Heating Mode.

# 4.3.4 Enable use of ADDITIONAL COOLING mode

This parameter shows/hides the *Control\_ Start Additional Cool Mode* and *Status\_ Additional Cool Mode* communication objects. The Additional Heating Mode lets change the Setpoint Temperature and the Fan Speed within a given period of time.

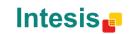

■ズ 35: Control\_Start Additional Cool [DPT\_1.010 - 1bit] - 0-Stop;1-Start ■ズ 77: Status\_Additional Cool [DPT\_1.001 - 1bit] - 0-Off;1-On

- If set to **"no"** the objects will not be shown.
- If set to **"yes"** the Control\_ Start Additional Cool Mode and Status\_ Additional Cool Mode objects and new parameters will appear.
  - When a **"1**" value is sent to the *Control*\_ communication object, Additional Cooling Mode will be enabled, and the *Status*\_ object will return this value.
  - When a **"O**" value is sent to the *Control*\_ communication object, Additional Cooling Mode will be disabled, and the *Status*\_ object will return this value.
  - ▲ **Important:** This mode will ALWAYS turn on the indoor unit in Cool mode.
  - > Action time for this mode (minutes):

Duration of Additional Cooling Mode, in minutes, once started.

Setpoint temp for this mode (°C):

Setpoint temperature that will be applied while in Additional Cooling Mode.

> Fan Speed for this mode:

Fan Speed that will be set in the unit while in Additional Cooling Mode.

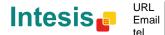

# 4.4 Fan Speed Configuration dialog

| Device: 1.1.1 DK RC interface, 4 bi | nary inputs                                                                      |                     |
|-------------------------------------|----------------------------------------------------------------------------------|---------------------|
| General                             | Available fanspeeds in Indoor Unit                                               | 2                   |
| Mode Configuration                  | (see docum. for your indoor unit)                                                |                     |
| Special Modes Configuration         |                                                                                  |                     |
| Fan Speed Configuration             | DPT object type for fanspeed                                                     | Scaling [DPT_5.001] |
| Vanes Up-Down Configuration         | Enable use of +/- object for Fan Speed                                           | No                  |
| Temperature Configuration           | Enable use of +/- object for Part speed                                          | •                   |
| Scene Configuration                 | Enable use of bit-type Fan Speed objects                                         | No                  |
| Switch-Off Timeouts Configura       |                                                                                  |                     |
| Binary Input 1 Configuration        |                                                                                  |                     |
| Binary Input 2 Configuration        | Enable use of bit-type Fan Speed objects                                         | No                  |
| Binary Input 3 Configuration        | (for Status)                                                                     |                     |
| Binary Input 4 Configuration        | Enable use of Text object for Fan Speed                                          | No                  |
|                                     | Enable use of Legacy_ obj for Fan Speed<br>(compatible with old ver of XXACKNX1) | No                  |
|                                     |                                                                                  |                     |

Figure 4.12 Default Fan Speed Configuration dialog

All the parameters in this section are related with the Fan Speed properties and communication objects.

#### 4.4.1 Available fan speeds in Indoor Unit

This parameter lets you choose how many fan speeds are available in the indoor unit (2 or 3 speeds available).

| Available fanspeeds in Indoor Unit | 3 🔹 |
|------------------------------------|-----|
| (see docum. for your indoor unit)  |     |

Figure 4.13 Parameter detail

Changing the fan speeds will also change the fan speed byte-type object (and the bit-type objects) erasing all the group addresses associated.

**Important:** Read the documentation of your indoor unit to check how many fan speeds are available.

#### 4.4.2 DPT object type for fanspeed

With this parameter is possible to change de DPT for the Control\_ Fan Speed and Status\_ Fan Speed byte-type communication objects. Datapoints Scaling (DPT\_5.001) and Enumerated (DPT 5.010) can be selected.

• When "Enumerated [DPT 5.010]" is selected, Control\_ Fan Speed and Status\_ Fan Speed communication objects for this DPT will appear. Also, depending on the number of fan speeds selected, these objects will be different.

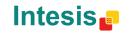

tel

If this DPT is selected with 2 fan speeds:

■2|11: Control\_ Fan Speed / 2 Speeds [DPT\_5.010 - 1byte] - Speed values 1,2
 ■2|56: Status\_ Fan Speed / 2 Speeds [DPT\_5.010 - 1byte] - Speed Value 1,2

The first fan speed will be selected if a "1" is sent to the *Control*\_ object. The second fan speed will be selected sending a "2".

The *Status*\_ object will always return the value for the fan speed selected. If this DPT is selected with 3 fan speeds:

■之 56: Status\_ Fan Speed / 3 Speeds [DPT\_5.010 - 1byte] - Speed Value 1,2,3
■之 11: Control\_ Fan Speed / 3 Speeds [DPT\_5.010 - 1byte] - Speed values 1,2,3

The first fan speed will be selected if a "**1**" is sent to the *Control*\_ object. The second one will be selected sending a "**2**", and the last one sending a "**3**".

The *Status*\_ object will always return the value for the fan speed selected.

- ▲ Important: In both cases if a "O" value is sent to the Control\_ object, the minimum fan speed will be selected. If a value bigger than "2" (in case of 2 speeds) or bigger than "3" (in case of 3 fan speeds) is sent to the Control\_ object, then the maximum fan speed will be selected.
- When "Scaling [DPT 5.001]" is selected, Control\_ Fan Speed and Status\_ Fan Speed communication objects for this DPT will appear. Also, depending on the number of fan speeds selected, these objects will be different.

If this DPT is selected with 2 fan speeds:

When a value between **0%** and **74%** is sent to the *Control*\_ object the first fan speed will be selected.

When a value between **75%** and **100%** is sent to the *Control*\_ object, the second speed will be selected.

The *Status*\_ object will return a **50%** for the first fan speed, and a **100%** for the second one.

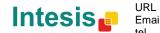

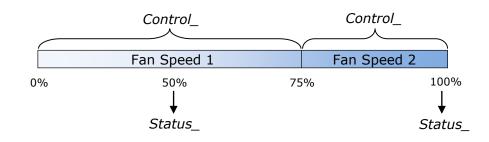

If this DPT is selected with 3 fan speeds:

■ ↓ 11: Control\_ Fan Speed / 3 Speeds [DPT\_5.001 - 1byte] - Thresholds 50% and 83% ■ ↓ 56: Status\_ Fan Speed / 3 Speeds [DPT\_5.001 - 1byte] - 33%, 67% and 100%

When a value between **0%** and **49%** is sent to the *Control*\_ object the first fan speed will be selected.

When a value between **50%** and **83%** is sent to the *Control*\_ object, the second speed will be selected.

When a value between **84%** and **100%** is sent to the *Control*\_ object, the third speed will be selected.

The *Status*\_ object will return a **33%** when the first speed is selected, a **67%** for the second one and a **100%** for the third one.

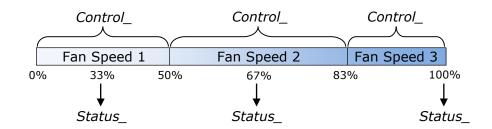

#### 4.4.3 Enable use of +/- object for Fan Speed

This parameter shows/hides the *Control\_ Fan Speed* +/- communication object which lets you increase/decrease the indoor unit fan speed by using two different datapoint types.

■2 15: Control\_ Fan Speed +/- [DPT\_1.008 - 1bit] - 0-Up;1-Down

- If set to **"no"** the object will not be shown.
- If set to "**yes**" the Control\_ Fan Speed +/- object and a new parameter will appear.

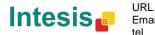

IntesisBox<sup>®</sup> KNX - Daikin A.C. (SKY & VRV line)

| Enable use of +/- object for Fan Speed                                                      | yes 🔹                     |
|---------------------------------------------------------------------------------------------|---------------------------|
| > DPT type for +/- Fan Speed object                                                         | 0-Up / 1-Down [DPT_1.008] |
| <ul> <li>Rollover Speed at upper/lower limit<br/>(when controlling with +/- obj)</li> </ul> | yes 🔹                     |

Figure 4.14 Parameter detail

> DPT type for +/- Fan Speed Object

This parameter lets choose between the datapoints **0-Up / 1-Down [DPT\_1.008]** and **0-Decrease / 1-Increase [DPT\_1.007]** for the *Control\_ Fan Speed +/-* object.

Roll-over Speed at upper/lower limit

This parameter lets choose if roll-over will be enabled (**"yes"**) or disabled (**"no"**) for the *Control\_ Fan Speed* +/- object.

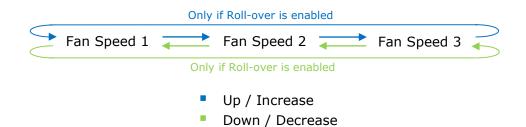

#### 4.4.4 Enable use of bit-type Fan Speed objects (for Control)

This parameter shows/hides the bit-type *Control\_ Fan Speed* objects.

■ 2 12: Control\_ Fan Speed 1 [DPT\_1.002 - 1bit] - 1-Set Fan Speed 1 ■ 2 13: Control\_ Fan Speed 2 [DPT\_1.002 - 1bit] - 1-Set Fan Speed 2 ■ 2 14: Control\_ Fan Speed 3 [DPT\_1.002 - 1bit] - 1-Set Fan Speed 3

- If set to **"no"** the objects will not be shown.
- If set to "yes" the Control\_ Fan Speed objects for Speed 1, Speed 2 and Speed 3 (if available) will appear. To activate a Fan Speed by using these objects a "1" value has to be sent.

4.4.5 Enable use of bit-type Fan Speed objects (for Status)

This parameter shows/hides the bit-type Status\_ Fan Speed objects.

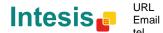

■ 77: Status\_ Fan Speed 1 [DPT\_1.002 - 1bit] - 1-Fan in speed 1 258: Status\_ Fan Speed 2 [DPT\_1.002 - 1bit] - 1-Fan in speed 2 259: Status\_ Fan Speed 3 [DPT\_1.002 - 1bit] - 1-Fan in speed 3

- If set to **"no"** the objects will not be shown.
- If set to "yes" the Status\_ Fan Speed objects for Speed 1, Speed 2 and Speed 3 (if available) will appear. When a Fan Speed is enabled, a "1" value is returned through its bit-type object.

4.4.6 Enable use of Text object for Fan Speed

This parameter shows/hides the *Status\_ Fan Speed Text* communication object.

📫 60: Status\_ Fan Speed Text [DPT\_16.001 - 14byte] - ascii string

- If set to **"no"** the object will not be shown.
- If set to "yes" the Status\_ Fan Speed Text object will appear. Also, in the parameters, will be shown two (or three, depending on the number of fan speeds selected) text fields, one for each Fan Speed, that will let modify the text string displayed by the Status\_ Fan Speed Text when changing a fan speed.

| > String when fan speed is 1 | SPEED 1 |
|------------------------------|---------|
| > String when fan speed is 2 | SPEED 2 |
| > String when fan speed is 3 | SPEED 3 |

Figure 4.15 Parameter detail

#### 4.4.7 Enable use of Legacy\_ obj for Fan Speed

This parameter shows/hides the *Legacy\_ Fan Speed* communication object.

■2 81: Legacy\_ Fan Speed [Enumerated - 1byte] - 0-sp1;1-sp2;2-sp3

- If set to **"no"** the object will not be shown.
- If set to "yes" the Legacy\_ Fan Speed object will appear. This object lets change the indoor unit Fan Speed but it uses a different data type. It is used to maintain compatibility with old gateway models.

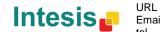

# 4.5 Vane Up-Down Configuration dialog

Device: 1.1.1 DK RC interface, 4 binary inputs

| General<br>Mode Configuration<br>Special Modes Configuration                                 | Indoor unit has U-D Vanes<br>(see docum. for your indoor unit)                   | ▼es ▼               |
|----------------------------------------------------------------------------------------------|----------------------------------------------------------------------------------|---------------------|
| Fan Speed Configuration                                                                      | DPT object type for Vanes Up-Down                                                | Scaling [DPT_5.001] |
| Vanes Up-Down Configuration<br>Temperature Configuration                                     | Enable use of +/- object for Vanes U-D                                           | No                  |
| Scene Configuration<br>Switch-Off Timeouts Configuration                                     | Enable use of bit-type Vanes U-D objects<br>(for Control)                        | No                  |
| Binary Input 1 Configuration<br>Binary Input 2 Configuration<br>Binary Input 3 Configuration | Enable use of bit-type Vanes U-D objects<br>(for Status)                         | No                  |
| Binary Input 4 Configuration                                                                 | Enable "Vanes U-D Swing" objects<br>(for Control and Status)                     | No                  |
|                                                                                              | Enable use of Text object for Vanes U-D                                          | No                  |
|                                                                                              | Enable use of Legacy_ object for Vanes<br>(compatible with old vers of XXACKNX1) | No                  |

Figure 4.16 Vane Up-Down Configuration dialog

All the parameters in this section are related with the Vane Up-Down properties and communication objects.

#### 4.5.1 Indoor unit has Up-Down Vanes

This parameter lets you choose if the unit has Up-Down Vanes available or not.

| Indoor unit has Up-Down Vanes     | yes 🔹 |
|-----------------------------------|-------|
| (see docum. for your indoor unit) |       |

Figure 4.17 Parameter detail

- $\circ~$  If set to "**no**" all the parameters and communication objects for the Up-Down Vanes will not be shown.
- If set to **"yes"** all the parameters and communication objects (if enabled in the parameters dialog) for the Up-Down Vanes will be shown.
- ▲ **Important:** Read the documentation of your indoor unit to check if Up-Down Vanes are available.

#### 4.5.2 Enable "Control\_ Vane U-D Swing"

This parameter shows/hides the *Control\_ Vane Up-Down Swing* and *Status\_ Vane Up-Down Swing* communication object.

In: Control\_ Vane Up-Down Swing [DPT\_1.002 - 1bit] - 0-Stop/1-Swing
 Status\_ Vane Up-Down Swing [DPT\_1.002 - 1bit] - 0-Stop/1-Swing

© Intesis Software S.L. - All rights reserved This information is subject to change without notice

IntesisBox® is a registered trademark of Intesis Software SL

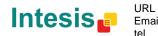

- If set to **"no"** the object will not be shown.
- If set to "**yes**" the *Control\_ Vane Up-Down Swing* and *Status\_ Vane Up-Down Swing* objects will appear.
  - When a "1" value is sent to the *Control* object, the indoor unit enables the Swing function for the vanes. The *Status* object returns a "1" value.
  - When a "O" value is sent to the *Control\_* object, the Swing function for the vanes stops and the indoor unit puts them to Position 1. The *Status\_* object returns a "O" value.
  - ▲ **Important:** If a "**0**" value is sent to the Control\_ object while the Swing function is disabled, the value will be ignored and no change will be applied.

#### 4.5.3 DPT object type for Vane Up-Down

With this parameter is possible to change de DPT for the *Control\_ Vane Up-Down* and *Status\_ Vane Up-Down* byte-type communication objects. Datapoints Scaling (DPT\_5.001) and Enumerated (DPT\_5.010) can be selected.

• When **"Enumerated [DPT 5.010]"** is selected, *Control\_ Vane Up-Down* and *Status\_ Vane Up-Down* communication objects for this DPT will appear.

■之16: Control\_ Vane Up-Down / 5 pos [DPT\_5.010 - 1byte] - Position values 1,2,3,4,5
■之61: Status\_ Vane Up-Down / 5 pos [DPT\_5.010 - 1byte] - Position values 1,2,3,4,5

To choose a vane position, values from **"1**" to **"5**" can be sent to the *Control*\_ object. Each value will correspond to the position (i.e. Value **"3**" = Position 3).

The *Status*\_ object will always return the value for the vane position selected.

- ▲ **Important:** If a "**0**" value is sent to the Control\_ object, the Position 1 will be selected. If a value bigger than "**5**" is sent to the Control\_ object, then the Position 5 will be selected.
- When **"Scaling [DPT 5.001]"** is selected, *Control\_ Vane Up-Down* and *Status\_ Vane Up-Down* communication objects for this DPT will appear.

■2 16: Control\_ Vane Up-Down / 5 pos [DPT\_5.001 - 1byte] - Thresholds 20%, 40%, 60%, 80%
 ■2 61: Status\_ Vane Up-Down / 5 pos [DPT\_5.001 - 1byte] - 20%, 40%, 60%, 80% and 100%

When a value between **0%** and **29%** is sent to the *Control*\_ object the first vane position will be selected.

When a value between **30%** and **49%** is sent to the *Control*\_ object, the second vane position will be selected.

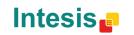

When a value between **50%** and **69%** is sent to the *Control*\_ object, the third vane position will be selected.

When a value between **70%** and **89%** is sent to the *Control*\_ object, the fourth vane position will be selected.

When a value between **90%** and **100%** is sent to the *Control*\_ object, the fifth vane position will be selected.

The *Status*\_ object will return a **20%** for the first vane position, a **40%** for the second one, a **60%** for the third one, an **80%** for the fourth one and a **100%** for the fifth and last one.

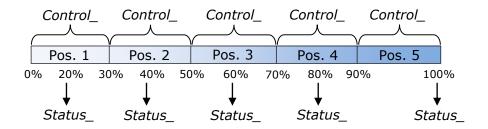

#### 4.5.4 Enable use of +/- obj for Vane Up-Down

This parameter shows/hides the *Control\_ Vane Up-Down* +/- communication object which lets you change the indoor unit vane position by using two different datapoint types.

■23: Control\_ Vane Up-Down +/- [DPT\_1.008 - 1bit] - 0-Up;1-Down

- If set to **"no"** the object will not be shown.
- If set to "yes" the Control\_ Vane Up-Down +/- object and a new parameter will appear.

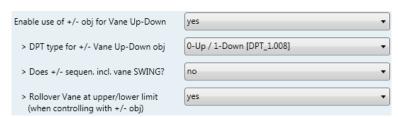

Figure 4.18 Parameter detail

DPT type for +/- Vane Up-Down obj

This parameter lets choose between the datapoints **0-Up / 1-Down [DPT\_1.008]** and **0-Decrease / 1-Increase [DPT\_1.007]** for the *Control\_ Vane Up-Down* +/- object.

Does +/- sequen. incl. vane SWING?

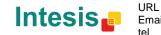

This parameter lets you choose if SWING function is included (**"yes"**) or not (**"no"**) in the sequence when using *Control\_ Vane Up-Down* +/- object as shown in the discontinuous segment at the picture below.

Rollover Vane at upper/lower limit

This parameter lets choose if roll-over will be enabled (**"yes"**) or disabled (**"no"**) for the *Vane Up-Down* +/- object.

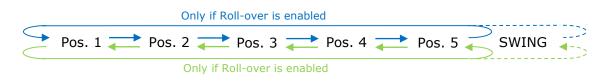

- Up / Increase
- Down / Decrease

## 4.5.5 Enable use of bit-type Vane U-D objects (for Control)

This parameter shows/hides the bit-type *Control\_ Vane Up-Down* objects.

18: Control\_ Vane Up-Down Pos1 [DPT\_1.002 - 1bit] - 1-Set Pos1
19: Control\_ Vane Up-Down Pos2 [DPT\_1.002 - 1bit] - 1-Set Pos2
20: Control\_ Vane Up-Down Pos3 [DPT\_1.002 - 1bit] - 1-Set Pos3
21: Control\_ Vane Up-Down Pos4 [DPT\_1.002 - 1bit] - 1-Set Pos4
22: Control\_ Vane Up-Down Pos5 [DPT\_1.002 - 1bit] - 1-Set Pos5

- If set to **"no"** the objects will not be shown.
- If set to "yes" the Control\_ Vane Up-Down objects for each Position (1 to 5) will appear.
   To activate a Vane Position by using these objects, a "1" value has to be sent.

#### 4.5.6 Enable use of bit-type Vane U-D objects (for Status)

This parameter shows/hides the bit-type *Status\_ Vane Up-Down* objects.

IDPT\_1.002 - 1bit] - 1-Vane in Pos1
 IDPT\_1.002 - 1bit] - 1-Vane in Pos1
 Ide to the test of the test of test of

- $\circ~$  If set to ``**no**'' the objects will not be shown.
- If set to "yes" the Status\_ Vane Up-Down objects for each Position (1 to 5) will appear.
   When a Vane Position is enabled, a "1" value is returned through its bit-type object.

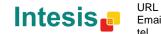

## 4.5.7 Enable use of Text object for Vane U-D

This parameter shows/hides the Status\_ Vane Up-Down Text communication object.

■2 68: Status\_ Vane Up-Down Text [DPT\_16.001 - 14byte] - ascii string

- If set to **"no"** the object will not be shown.
- If set to "yes" the Status\_ Vane Up-Down Text object will appear. Also, in the parameters will be shown six text fields, five for the Vane Position and one for the Swing function, that will let modify the text string displayed by the Status\_ Vane Up-Down Text when changing a vane position.

| > String when vane U-D is in POS1 | U-D POS1  |
|-----------------------------------|-----------|
| > String when vane U-D is in POS2 | U-D POS2  |
| > String when vane U-D is in POS3 | U-D POS3  |
| > String when vane U-D is in POS4 | U-D POS4  |
| > String when vane U-D is in POS5 | U-D POS5  |
| > Str. when vane U-D is in SWING  | U-D SWING |
| > String when vane U-D is in POS5 | U-D POS5  |

Figure 4.19 Parameter detail

#### 4.5.8 Enable use of Legacy\_ obj for Vane U-D

This parameter shows/hides the *Legacy\_ Vane Up-Down* communication object.

2 82: Legacy\_ Vane Up-Down [Enumerated - 1byte] - 0-Pos0..4-Pos4,5-Swi

- If set to **"no"** the object will not be shown.
- If set to **"yes"** the *Legacy\_ Vane Up-Down* object will appear. This object lets change the indoor unit Vane Position but it uses a different data type. It is used to maintain compatibility with old gateway models.

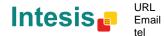

# 4.6 Temperature Configuration dialog

| Device: 1.1.1 DK RC interface, 4 binary i                    | nputs                                                                             |                |
|--------------------------------------------------------------|-----------------------------------------------------------------------------------|----------------|
| General<br>Mode Configuration<br>Special Modes Configuration | Status_ AC Return Temp shows<br>temperature from sensor in                        | Indoor Unit    |
| Fan Speed Configuration<br>Vanes Up-Down Configuration       | Periodic sending of "Status_ AC Setp"<br>(in seconds;0=No periodic sending)       | 0              |
| Temperature Configuration                                    | Transmission of "Status_ AC Refer. Temp"                                          | Only on change |
| Scene Configuration<br>Switch-Off Timeouts Configuration     | Enable use of +/- obj for Setpoint Temp                                           | No             |
| Binary Input 1 Configuration<br>Binary Input 2 Configuration | Enable limits on Control_ Setpoint obj                                            | No             |
| Binary Input 3 Configuration<br>Binary Input 4 Configuration | Ambient temp. ref. is provided from KNX<br>(carefully read User Guide if enabled) | No             |
|                                                              |                                                                                   |                |

Figure 4.20 Default Temperature Configuration dialog

All the parameters in this section are related with the Temperature properties and communication objects.

#### 4.6.1 Periodic sending of "Status\_ AC Setp"

This parameter lets you change the interval of time (in seconds, from 0 to 255) at the end of which the AC setpoint temperature is sent to the KNX bus. For a **"0"** value, the AC setpoint temperature will ONLY be sent on change. The AC setpoint temperature is sent through the communication object *Status\_ AC Setpoint Temp.* 

| ■2 69: Status_ | AC Setpoint Tem | p [DPT_9.001 - | · 2byte] - 16°C to 32°C |
|----------------|-----------------|----------------|-------------------------|
|----------------|-----------------|----------------|-------------------------|

| Periodic sending of "Status_ AC Setp" | 255 |  |
|---------------------------------------|-----|--|
| (in seconds; 0 = No periodic sending) |     |  |

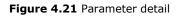

▲ **Important:** In case of working with the gateway in slave mode and the ambient temperature provided from KNX, the setpoint temperature returned from this object, will be the one resulting from the formula shown in the section "4.6.5 Ambient temp. ref. is provided from KNX".

IntesisBox® is a registered trademark of Intesis Software SL

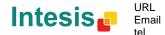

#### 4.6.2 Transmission of "Status\_ AC Ret Temp"

This parameter lets to you choose if the AC return temperature will be sent **"only cyclically"**, **"only on change"** or **"cyclically and on change"**. The AC return temperature is sent through the communication object *Status\_ AC Return Temp.* 

■2 70: Status\_ AC Return Temp [DPT\_9.001 - 2byte] - °C value in EIS5 format

| Transmission of "Status_ AC Ret Temp"                    | cyclically and on change |
|----------------------------------------------------------|--------------------------|
| > "Status_ AC SetTemp" periodic<br>sending time (in sec) | 200                      |

#### Figure 4.22 Parameter detail

<u>"Status AC SetTemp" periodic sending time (in sec)</u>

This parameter will only be available for the **"only cylically"** and **"cyclically and on change"** options, and lets you change the interval of time (in seconds, from 1 to 255) at the end of which the AC return temperature is sent to the KNX bus.

4.6.3 Enable use of +/- obj for Setp Temp

This parameter shows/hides the *Control\_ Setpoint Temp* +/- communication object which lets you change the indoor unit setpoint temperature by using two different datapoint types.

■26: Control\_ Setpoint Temp +/- [DPT\_1.008 - 1bit] - 0-Up;1-Down

- If set to **"no"** the object will not be shown.
- If set to "**yes**" the *Control\_ Setpoint Temp* +/- object and a new parameter will appear.

| Enable use of +/- obj for Setp Temp | yes 🔻                     |
|-------------------------------------|---------------------------|
| > DPT type for +/- Setp Temp object | 0-Up / 1-Down [DPT_1.008] |

Figure 4.23 Parameter detail

> DPT type for +/- Setp Temp object

This parameter lets choose between the datapoints **0-Up / 1-Down [DPT\_1.008]** and **0-Decrease / 1-Increase [DPT\_1.007]** for the *Control\_ Setpoint Temp +/-*object.

(Lower limit) **16°C 17°C 17°C 31°C 32°C** (Upper limit)

- Up / Increase
- Down / Decrease

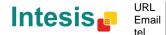

## 4.6.4 Enable limits on Control\_ Setpoint obj

This parameter enables to define temperature limits for the *Control\_ Setpoint Temperature* object.

| Enable limits on Control_ Setpoint obj | yes 🔹     |
|----------------------------------------|-----------|
| > Control_ Set Temp Lower limit (°C)   | [18.0°C ▼ |
| > Control_ Set Temp Upper limit (°C)   | 30.0°C 🔹  |

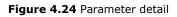

- If set to **"no"** the setpoint temperature limits for the *Control\_ Setpoint Temperature* object will be the default: 16°C for the lower limit and 32°C for the upper limit.
- If set to **"yes"** it is possible to define temperature limits for the *Control\_ Setpoint Temperature* object.
  - Control Set Temp Lower limit (°C)

This parameter lets to define the lower limit for the setpoint temperature.

<u>Control Set Temp Upper limit (°C)</u>

This parameter lets to define the upper limit for the setpoint temperature.

- ▲ **Important:** If a setpoint temperature above the upper defined limit (or below the lower defined limit) is sent through the Control\_ Setpoint Temperature object, it will be ALWAYS applied the limit defined.
- ▲ **Important:** When limits are enabled, any setpoint temperature sent to the AC (even through scenes, special modes, etc.) will be limited.
- ▲ **Important:** If the gateway is slave in P1/P2 bus, it is possible to change the setpoint temperature with the master remote controller below or above the defined limits.
- 4.6.5 Ambient temp. ref. is provided from KNX

This parameter shows/hides the *Control\_ Ambient Temperature* communication object which lets you use an ambient temperature reference provided by a KNX device.

■2 25: Control\_ Ambient Temperature [DPT\_9.001 - 2byte] - °C value in EIS5 format

- ▲ **Important:** The Daikin indoor units has three different ways to be programmed in regards with the ambient temperature sensor, see below. This configuration must be done by a Daikin qualified technician or installer.
  - 1) The indoor unit uses its own return temperature.
  - 2) The indoor unit uses its own return temperature when there is a big difference between the ambient temperature and the setpoint temperature. It uses the

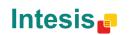

ambient temperature from the Master device (remote controller, or DK-RC-KNX-1i device) when this difference is small.

3) It is only used the ambient temperature from the Master device (remote controller, or DK-RC-KNX-1i device). This option is not available on all the indoor unit models.

Note that when this parameter is enabled in the DK-RC-KNX-1i, it may require the AC indoor unit to be programmed to work in a specific way regarding the ambient temperature sensor, in one of the three options explained above.

- If set to **"no"** the object will not be shown.
- If set to "**yes**" the *Control\_ Ambient Temperature* object will appear.
  - When the DK-RC-KNX-1i is **Master** in P1/P2 bus: The ambient temperature is provided from KNX. The AC indoor unit will work with this temperature as its reference temperature (it will NOT use its own return temperature). *This requires programming the AC indoor unit to work as explained in options 2) or 3) above.*
  - When the DK-RC-KNX-1i is **Slave** in P1/P2 bus: The indoor unit works with its own return temperature. *This requires programming the AC indoor unit to work as explained in option 1) above.* As in this case the AC return temperature could be different as of the KNX ambient temperature, the DK-RC-KNX-1i applies a formula to compensate this difference. So, the compensated setpoint temperature sent to the AC indoor unit is the result of applying the next formula:

"AC Setp. Temp" = "AC Ret. Temp" - ("KNX Amb. Temp." - "KNX Setp. Temp")

- AC Setp. Temp: AC indoor unit setpoint temperature
- AC Ret. Temp: AC indoor unit return temperature
- KNX Amb. Temp.: Ambient temperature provided from KNX
- KNX Setp. Temp: Setpoint temperature provided from KNX

This formula ensures that DK-RC-KNX-1i will send always a suitable setpoint to the AC indoor unit to reach the demanded setpoint of KNX and having always into account the ambient temperature read at KNX and the return temperature measured by the own AC indoor unit. Note these two ambient temperatures may be different because one is measured at 1,5 meters above the ground (the one measured by the KNX sensor), and the other one is measured in the inlet pipe located in the ceiling (the one measured by Daikin).

As an example, consider the following situation:

User wants: **19°C** ("KNX Setp. Temp.") User sensor (a KNX sensor) reads: **21°C** ("KNX Amb Temp.") Ambient temp. read by Daikin system is: **24°C** ("AC Ret. Temp")

In this example, the final setpoint temperature that DK-RC-KNX-1i will send out to the indoor unit (shown in "Setp. Temp.") will become  $24^{\circ}C - (21^{\circ}C - 19^{\circ}C) = 22^{\circ}C$ . This is the setpoint that will actually be requested to Daikin unit.

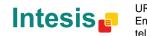

This formula will be applied as soon as the *Control\_ Setpoint Temperature* and *Control\_ Ambient Temperature* objects are written at least once from the KNX installation. After that, they are kept always consistent.

Note that this formula will always drive the AC indoor unit demand in the *right* direction, regardless of the operation mode (Heat, Cool or Auto).

It also must be remarked that, if using a Daikin centralized control system for the supervision/control of multiple indoor units, it will report the actual setpoint and ambient temperature on the AC indoor units, which may be different than the ones at the KNX side.

### 4.7 Scene Configuration dialog

| Device: 1.1.1 DK RC interface, 4 binary inputs               |                                                  |       |  |  |
|--------------------------------------------------------------|--------------------------------------------------|-------|--|--|
| General<br>Mode Configuration                                | Enable use of scenes                             | Yes 🔹 |  |  |
| Special Modes Configuration<br>Fan Speed Configuration       | Scenes can be stored from KNX bus                | No    |  |  |
| Vanes Up-Down Configuration<br>Temperature Configuration     | Enable use of bit objects<br>for scene execution | No    |  |  |
| Scene Configuration<br>Switch-Off Timeouts Configuration     | Scene 1 preset                                   | No    |  |  |
| Binary Input 1 Configuration<br>Binary Input 2 Configuration | Scene 2 preset                                   | No    |  |  |
| Binary Input 3 Configuration                                 | Scene 3 preset                                   | No    |  |  |
| Binary Input 4 Configuration                                 | Scene 4 preset                                   | No    |  |  |
|                                                              | Scene 5 preset                                   | No    |  |  |

Figure 4.25 Parameter detail

All the parameters in this section are related with the Scene properties and communication objects. A scene contains values of: On/Off, Mode, Fan speed, Vane position, Setpoint Temperature and Remote Controller Disablement.

#### 4.7.1 Enable use of scenes

This parameter shows/hides the scene configuration parameters and communication objects.

■ 36: Control\_ Exec Scene [DPT\_18.001 - 1byte] - 0..4-Exec 1-5

| Enable use of scenes | yes 🔹 |
|----------------------|-------|
|                      | (*)   |

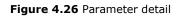

- If set to "no" the scene parameters and communication objects will not be shown.
- If set to "yes" the scene parameters and communication objects will be shown. To execute a scene through the byte-type object, a value from "0" to "4" has to be sent, correponding each one to a different scene (i.e. "0" = Scene 1;... "4" = Scene 5).

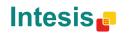

#### 4.7.2 Scenes can be stored from KNX bus

This parameter shows/hides the *Control\_ Save/Exec Scene* and all the *Control\_ Store Scene* (if enabled) communication objects.

I al: Control\_Save/Exec Scene [DPT\_18.001 - 1byte] - 0..4-Exec 1-5;128-132-Save 1-5
I al: Control\_Store Scene1 [DPT\_1.002 - 1bit] - 1-Store Scene
I al: Control\_Store Scene3 [DPT\_1.002 - 1bit] - 1-Store Scene
I al: Control\_Store Scene3 [DPT\_1.002 - 1bit] - 1-Store Scene
I al: Control\_Store Scene4 [DPT\_1.002 - 1bit] - 1-Store Scene
I al: Control\_Store Scene5 [DPT\_1.002 - 1bit] - 1-Store Scene

- $\circ$  If set to ``no" the communication objects will not be shown.
- If set to "yes" the communication objects and a new parameter will appear. To store a scene through the byte-type object, a value from "128" to "132" has to be sent to the object, correponding each one to a different scene (i.e. "128" = Scene 1;... "132" = Scene 5).

| Scenes can be stored from KNX bus                                               | yes 🔹 |
|---------------------------------------------------------------------------------|-------|
| <ul> <li>Enable use of bit objects<br/>for storing scenes (from bus)</li> </ul> | yes 🔹 |

Figure 4.27 Parameter detail

> Enable use of bit objects for storing scenes (from bus)

If set to "**no**" the objects will not be shown.

If set to **"yes"** the *Control\_ Store Scene* objects for storing scenes will appear. To store a scene by using these objects, a **"1"** value has to be sent to the scene's object we want to store (i.e. to store scene 4, a "1" has to be sent to the *Control\_ Store Scene 4* object).

IntesisBox® is a registered trademark of Intesis Software SL

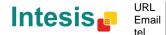

#### 4.7.3 Enable use of bit objects for scene execution

This parameter shows/hides the *Control\_ Execute Scene* bit-type communication objects.

| ■之 42: Control_ Execute Scene1 [DPT_1.002 - 1bit] - 1-Execute Scene  |
|----------------------------------------------------------------------|
| ■\$ 43: Control_ Execute Scene2 [DPT_1.002 - 1bit] - 1-Execute Scene |
| ■\$44: Control_ Execute Scene3 [DPT_1.002 - 1bit] - 1-Execute Scene  |
| ■\$45: Control_ Execute Scene4 [DPT_1.002 - 1bit] - 1-Execute Scene  |
| ■\$46: Control_ Execute Scene5 [DPT_1.002 - 1bit] - 1-Execute Scene  |
|                                                                      |
| Enable use of bit objects yes                                        |

#### Figure 4.28 Parameter detail

- If set to "**no**" the communication objects will not be shown. 0
- If set to "yes" the communication objects will appear. To execute a scene by using these 0 objects, a "1" value has to be sent to the scene's object we want to execute (i.e. to execute scene 4, a "1" has to be sent to the *Control\_ Execute Scene 4* object).

#### 4.7.4 Scene "x" preset

This parameter lets you define a preset for a scene (the following description is valid for all the scenes).

| Scene 1 preset | yes (scene will NOT be modifiable from KNX bus) 🔹 | ] |
|----------------|---------------------------------------------------|---|
|                |                                                   |   |

Figure 4.29 Parameter detail

- If set to **"no"** the preset for the scene "x" will be disabled. 0
- If set to "yes" the preset will be enabled. When a scene is executed the values configured 0 in the preset will be aplied.
- ▲ **Important:** If a scene's preset is enabled, will not be possible to modify (store) the scene from the KNX bus.

| > Scene 1 / Value for On-Off                                        | OFF         |
|---------------------------------------------------------------------|-------------|
| > Scene 1 / Value for Mode                                          | AUTO        |
| > Scene 1 / Value for Fan Speed                                     | (unchanged) |
| > Scene 1 / Value for Vane Up-Down<br>(if indoor unit has Vane U-D) | POSITION 4  |
| > Scene 1 / Value for Setp Temp (°C)                                | 25.0°C 🔹    |
| > Scene 1 / Value for Remote Lock                                   | (unchanged) |

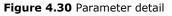

© Intesis Software S.L. - All rights reserved This information is subject to change without notice

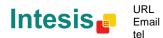

tel

IntesisBox® is a registered trademark of Intesis Software SL

#### Scene "x" / Value for On-Off

This parameter lets you choose the power of the indoor unit when the scene is executed. The following options are available: "**ON**", "**OFF**" or "**(unchanged)**".

Scene "x" / Value for Mode

This parameter lets you choose the mode of the indoor unit when the scene is executed. The following options are available: "AUTO", "HEAT", "COOL", "FAN", "DRY", or "(unchanged)".

Scene "x" / Value for Fan Speed

This parameter lets you choose the fan speed of the indoor unit when the scene is executed. The following options are available: "SPEED 1", "SPEED 2", "SPEED 3", or "(unchanged)".

Scene "x" / Value for Vane Up-Down

This parameter lets you choose the vane position of the indoor unit when the scene is executed. The following options are available: "POSITION 1", "POSITION 2", "POSITION 3", "POSITION 4", "POSITION 5", "SWING" or "(unchanged)".

Scene "x" / Value for Setp Temp (°C)

This parameter lets you choose the setpoint temperature of the indoor unit when the scene is executed. The following options are available: from "16°C" to "32°C" (both included), or "(unchanged)".

Scene "x" / Value for Remote Lock

This parameter lets you choose the remote controller status of the indoor unit when the scene is executed. The following options are available: "locked", "unlocked", or "(unchanged)".

- ▲ **Important:** If any preset value is configured as "(unchanged)", the execution of this scene will not change current status of this feature in the AC unit.
- ▲ **Important:** When a scene is executed, Status\_ Current Scene object shows the number of this scene. Any change in previous items does Status\_ Current Scene show **"No Scene"**. Only changes on items marked as **"(unchanged)"** will not disable current scene.

IntesisBox<sup>®</sup> is a registered trademark of Intesis Software SL

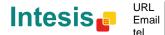

the object will

### 4.8 Switch-Off Timeouts Configuration dialog

| Device: 1.1.1 DK RC interface, 4 binary ir                                                                                                    | nputs                                                                                                    |                                                            |  |
|----------------------------------------------------------------------------------------------------|----------------------------------------------------------------------------------------------------|------------------------------------------------------------|--|
| General<br>Mode Configuration<br>Special Modes Configuration<br>Fan Speed Configuration<br>Vanes Up-Down Configuration<br>Temperature Configuration<br>Scene Configuration<br>Switch-Off Timeouts Configuration | Enable use of Open Window / Switch off<br>timeout function<br>Enable use of Occupancy function<br>Enable use of Sleep function | No         •           No         •           No         • |  |
| Binary Input 1 Configuration<br>Binary Input 2 Configuration<br>Binary Input 3 Configuration<br>Binary Input 4 Configuration                                                                                    |                                                                                                    |                                                            |  |

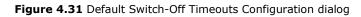

All the parameters in this section are related with the timeout properties and communication objects.

#### 4.8.1 Enable use of Open Window / Switch off timeout function

This parameter shows/hides the *Control\_ Switch Off Timeout* communication object which lets you Start/Stop a timeout to switch off the indoor unit.

■2 27: Control\_ Switch Off Timeout [DPT\_1.010 - 1bit] - 0-Stop;1-Start

27: Control\_ Window Contact Status [DPT\_1.009 - 1bit] - 0-Open;1-Closed

- If set to "no" not be shown.
- If set to "yes" the Control\_ Switch Off Timeout object and new parameters will appear.
   If a "1" value is sent to this object, and the indoor unit is already turned on, the switch-off timeout will begin. If a "0" value is sent to this object, the switch-off timeout will stop.

| Enable use of Open Window / Switch off<br>timeout function                  | yes 🔹                                |
|-----------------------------------------------------------------------------|--------------------------------------|
| > AC switch-off timeout (min)                                               | 2                                    |
| > DPT for Window / Switch-off timeout                                       | 0-Open / 1-Closed Window [DPT_1.009] |
| > Reload last On/Off val once window<br>is closed                           | no                                   |
| <ul> <li>&gt; Disallow On/Off operation while<br/>window is Open</li> </ul> | yes 🔹                                |

Figure 4.32 Parameter detail

AC switch-off timeout (min)

This parameter lets you select how much time (in minutes) to wait before switching off the indoor unit.

DPT for Window / Switch-off timeout

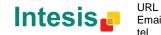

This parameter lets you choose between the datapoints **0-Open / 1-Closed Window [DPT\_1.009]** and **0-Stop / 1-Start Timeout [DPT\_1.010]** for the *Control\_ Switch Off Timeout*.

Disallow On/Off operation while window is Open

If set to "no", On/Off commands while the window is open will be accepted.

- If a "1" value is sent to the *Control\_ Switch Off Timeout* object the switch-off timeout period will begin again.
- If a "O" value is sent to the *Control\_ Switch Off Timeout* object, no action will be performed.

If set to **"yes"**, On/Off commands, while the window is open, will be saved (but not applied). These commands will be used in the next parameter if set to **"yes"**.

Reload last On/Off val once window is closed?

If set to "**no**", once the switch-off timeout is stopped, any value will be reloaded.

If set to **"yes"**, once the switch-off timeout is stopped, the last On/Off value sent will be reloaded.

- If a "1" value is sent to the *Control\_ Switch Off Timeout* object after the timeout period, the indoor unit will **turn on**.
- If a "**0**" value is sent to the *Control\_ Switch Off Timeout* after the timeout period, no action will be performed.

#### 4.8.2 Enable use of Occupancy function

This parameter shows/hides the *Control\_ Occupancy* communication object which lets you apply different parameters to the indoor unit depending on the presence/no presence in the room.

28: Control\_ Occupancy [DPT\_1.018 - 1bit] - 0-Not Occupied;1-Occupied

- If set to **"no"** the object will not be shown.
- If set to "yes" the Control\_ Occupancy object and new parameters will appear. If a "1" value is sent to this object (no room occupancy), the timeout will begin. If a "0" value is sent to this object, the timeout will stop.

| Enable use of Occupancy function    | yes 🔹                |
|-------------------------------------|----------------------|
| > Timeout to apply action (minutes) | 2                    |
| > Action after timeout elapsed      | Apply Preset Delta 🔹 |

Figure 4.33 Parameter detail

Timeout to apply action (minutes)

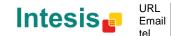

This information is subject to change without notice IntesisBox<sup>®</sup> is a registered trademark of Intesis Software SL

© Intesis Software S.L. - All rights reserved

This parameter lets you choose how much time to wait (in minutes) before executing the action specified in the next parameter ("Action after timeout elapsed").

> Action after timeout elapsed

When **Switch-Off** is selected, once the timeout has elapsed, the indoor unit will be turned off.

When **Apply Preset Delta** is selected, once the timeout has elapsed, a delta temperature will be applied in order to save energy (decreasing the setpoint when in Heat mode, or increasing the setpoint when in Cool mode). Also new parameters will appear.

| <ul> <li>Temp delta decrease (HEAT) or<br/>increase (COOL) (°C)</li> </ul> | 2.0°C 🔹 |
|----------------------------------------------------------------------------|---------|
| > Enable secondary timeout                                                 | yes 🔹   |

Figure 4.34 Parameter detail

> <u>Temp delta decrease (HEAT) or increase (COOL) (°C)</u>

This parameter lets configure the delta temperature (increase or decrease) that will be applied when the timeout has elapsed.

- ▲ Important: When there is occupancy again after the application of a delta, the same delta will be applied inversely. (i.e. In a room with AC in cool mode and 25°C setpoint temperature, a +2°C delta is applied after the occupancy timeout, setting the setpoint at 27°C because there is no occupancy in the room. If the setpoint is raised to 29°C during that period, when the room is occupied again, a -2°C delta will be applied and the final setpoint temperature will then be 27°C).
- Enable secondary timeout

If set to "**no**" nothing will be applied.

If set to "yes", a new timeout will be enabled and two new parameters will appear.

| <ul> <li>&gt; Timeout to apply action<br/>(min)</li> </ul> | 2                    |
|------------------------------------------------------------|----------------------|
| > Action after timeout<br>elapsed                          | Apply Preset Delta 🔹 |
| > Temp delta dec (HEAT) /<br>or inc (COOL) (°C)            | 2.0°C •              |

Figure 4.35 Parameter detail

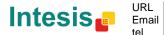

#### Timeout to apply action (minutes)

This parameter lets you choose how much time to wait (in minutes) before executing the action specified in the next parameter ("Action after timeout elapsed").

> <u>Action after timeout elapsed</u>

When **Switch-Off** is selected, once the timeouthas elapsed, the indoor unit will turn off.

When **Apply Preset Delta** is selected, once the timeout configured is extinguished, a delta temperature will be applied (decreasing the setpoint when in Heat mode, or increasing the setpoint when in Cool mode). Also new parameters will appear.

> <u>Temp delta decrease (HEAT) or increase (COOL) (°C)</u>

This parameter lets configure the delta temperature that will be applied when the timeout is extinguished.

- ▲ **Important:** When there is occupancy again after the application of a delta, the same delta will be applied inversely as explained above.
- > <u>Disallow On/Off operation while not Occupied</u>

If set to "**no**", On/Off commands while the window is open will be accepted.

- If a "1" value is sent to the *Control\_ Occupancy* object the switch-off timeout period will begin again.
- If a "O" value is sent to the *Control\_ Occupancy* object, no action will be performed.

If set to **"yes"**, On/Off commands while not occupied will be saved (but not applied). These commands will be used in the next parameter if set to **"yes"**.

| > Reload last On/Off value<br>when Occupied      | yes | • |
|--------------------------------------------------|-----|---|
| Disallow On/Off operation while     not Occupied | yes | • |

Figure 4.36 Parameter detail

#### Reload last On/Off value when Occupied

If set to "no", once the switch-off timeout has elapsed, any value will be reloaded.

If set to "**yes**", once the switch-off timeout has elapsed, the last On/Off value will be reloaded.

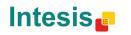

- If a "1" value is sent to the *Control\_ Occupancy* object after the timeout period, the indoor unit will **turn on**.
- If a "O" value is sent to the *Control\_ Occupancy* after the timeout period no action will be performed.

#### 4.8.3 Enable use of SLEEP timeout

This parameter shows/hides the *Control\_ Start Sleep Timeout* communication object which lets you start a timeout to automatically turn off the indoor unit.

■2 29: Control\_ Start Sleep Timeout [DPT\_1.010 - 1bit] - 0-Stop;1-Start

- If set to **"no"** the object will not be shown.
- If set to "yes" the Control\_ Start Sleep Timeout object and a new parameter will appear.
   If a "1" value is sent to this object the switch-off timeout will begin. If a "0" value is sent to this object, the switch-off timeout will stop.

| Enable use of SLEEP timeout                      | yes 🔹 |
|--------------------------------------------------|-------|
| > Sleep function switch-off timeout<br>(minutes) | 1     |

Figure 4.37 Parameter detail

Timeout to apply action (minutes)

This parameter lets you select how much time (in minutes) to wait before switching off the AC unit.

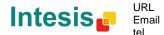

#### 4.9 Binary Input "x" Configuration dialog

| Device: 1.1.1 DK RC interface, 4 binary inputs                                               |                                                                     |                     |  |  |
|----------------------------------------------------------------------------------------------|---------------------------------------------------------------------|---------------------|--|--|
| General<br>Mode Configuration                                                                | Enable use of Input 1                                               | Yes 🔹               |  |  |
| Special Modes Configuration<br>Fan Speed Configuration                                       | > Contact type                                                      | NO: Normally Open 🔹 |  |  |
| Vanes Up-Down Configuration                                                                  | > Debounce time                                                     | 50 ms 👻             |  |  |
| Temperature Configuration<br>Scene Configuration                                             | > Disabling function                                                | No                  |  |  |
| Switch-Off Timeouts Configuration<br>Binary Input 1 Configuration                            | > Function                                                          | Switching           |  |  |
| Binary Input 2 Configuration<br>Binary Input 3 Configuration<br>Binary Input 4 Configuration | > Send telegram after<br>bus recovery                               | No action           |  |  |
| unary input 4 configuration                                                                  | <ul> <li>Value on raising edge<br/>(contact activated)</li> </ul>   | No action 🔹         |  |  |
|                                                                                              | <ul> <li>Value on falling edge<br/>(contact deactivated)</li> </ul> | No action 🗸         |  |  |
|                                                                                              | > Cyclical sending                                                  | Never               |  |  |
|                                                                                              |                                                                     |                     |  |  |

Figure 4.38 Binary Input Configuration dialog

All the parameters in this section are related with the binary inputs properties and communication objects.

4.9.1 Enable use of Input "x"

This parameter enables the use of the Input "x" and shows/hides the Status\_ Inx communication object(s) which will act as configured in the "Function" parameter.

> 90: Status\_In1 - Switching [DPT\_1.001 - 1bit] - 0-Off;1-On 92: Status\_ In2 - Switching [DPT\_1.001 - 1bit] - 0-Off;1-On 94: Status\_In3 - Switching [DPT\_1.001 - 1bit] - 0-Off;1-On #2 96: Status\_ In4 - Switching [DPT\_1.001 - 1bit] - 0-Off;1-On

- If set to "no" the objects will not be shown. 0
- If set to "**yes**" the *Status Inx* object(s) and new parameters will appear. 0

#### 4.9.2 Contact type

This parameter lets choose the behavior that will have the binary input depending on if the contact is normally open or normally closed.

There are two possible options to configure the contact type: "NO: Normally Open" and 0 "NC: Normally Closed".

#### 4.9.3 Debounce time

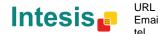

This parameter lets choose a debounce time (in milliseconds) that will be applied to the contact.

#### 4.9.4 Disabling function

This parameter shows/hides the *Control\_ Disable Input x* communication object which will let disable/enable the input x.

■之 47: Control\_ Disable Input 1 [DPT\_1.002 - 1bit] - 0-False;1-True

■ 47: Control\_ Disable Input 1 [DPT\_1.003 - 1bit] - 0-Disable;1-Enable

- If set to **"no"** any object will be shown.
- When **"DPT 1.003: 0-Disable; 1-Enable"** is selected, the input can be disabled using the value **"0"** and enabled using the value **"1"**.
- When **"DPT 1.002: 1-True (Disable); 0-False (Enable)"** is selected, the input can be disabled using the value **"1"** and enabled using the value **"0"**.

#### 4.9.5 Function

This parameter lets choose the function that will have the binary input. There are 7 different functions available: Switching, Dimming, Shutter/Blind, Value, Execute Scene (internal), Occupancy (internal) and Window Contact (internal).

• When **"Switching"** is selected the communication object and new parameters for the Input "x" will appear as shown below.

| ■4 90: Status_In1 - Switch                                        | ing [DPT_1.001 - 1bit] - 0-Off;1-On |
|-------------------------------------------------------------------|-------------------------------------|
| > Function                                                        | Switching •                         |
| > Send telegram after<br>bus recovery                             | No action 🔹                         |
| <ul> <li>Value on raising edge<br/>(contact activated)</li> </ul> | Toggle (On/Off) 🔹                   |

No action

Never

■ 100 Status Infl. Suitabing (DDT 1001 11bit) 0.0001 On

> <u>Send telegram after bus recovery</u>

> Value on falling edge

(contact deactivated)
> Cyclical sending

This parameter lets select if the Binary Input "x'' will send a telegram, or not, after a bus recovery, and the type of telegram sent (if enabled).

- When "No action" is selected, no telegram will be sent after a bus recovery.
- When "Current status" is selected, the binary input will send a telegram with its current status after a bus recovery. Also a new parameter will appear (see below).

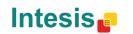

Figure 4.39 Parameter detail

- When **"On"** is selected, the binary input will send a telegram with a **"1"** value after a bus recovery. Also a new parameter will appear (see below).
- When **"Off"** is selected, the binary input will send a telegram with a **"0"** value after a bus recovery. Also a new parameter will appear (see below).

| > Sending delay after  | 10 |  |
|------------------------|----|--|
| bus recovery (seconds) |    |  |

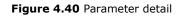

#### Sending delay after a bus recovery (seconds)

This parameter lets configure a delay (in seconds) that will be applied after a bus recovery and, after which, a telegram will be sent.

#### > Value on rising edge

This parameter lets select the value that the Binary Input "x'' will send on a rising edge (contact activated).

- When "On" is selected, the binary input will always send telegrams with a "1" value.
- When "Off" is selected, the binary input will always send telegrams with a "O" value.
- When "Toggle (On/Off)" is selected, the binary input will send a "1" value after a "0" value and viceversa.
- When "**No action**" is selected, the binary input will not perform any action.

#### Value on falling edge

This parameter lets select the value that the Binary Input "x'' will send on a falling edge (contact deactivated).

- When "On" is selected, the binary input will always send telegrams with a "1" value.
- When "Off" is selected, the binary input will always send telegrams with a "O" value.
- When "Toggle (On/Off)" is selected, the binary input will send a "1" value after a "0" value and viceversa.
- When "No action" is selected, the binary input will not perform any action.

#### Cyclical sending

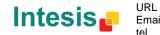

This parameter lets enable/disable cyclical sending when a determined condition is met.

- When **"When output value is On"** is selected, everytime a **"1"** value is sent, it will be sent cyclically. Also a new parameter will appear (see below).
- When **"When output value is Off"** is selected, everytime a **"0"** value is sent, it will be sent cyclically. Also a new parameter will appear (see below).
- When "Always" is selected, the binary input will send any value cyclically. Also a new parameter will appear (see below).
- When "Never" is selected, cyclical sending will be disabled.
- Period for cyclical sending (seconds)

This parameter lets configure a time (in seconds) for the cyclical sending.

| > Period for cyclical sending | 2 |  |
|-------------------------------|---|--|
| (seconds)                     |   |  |

Figure 4.41 Parameter detail

 $\circ~$  When "**Dimming**" is selected the communication objects and new parameters for the Input "x" will appear as shown below.

■2 92: Status\_ In2 - Dimming - On/Off [DPT\_1.001 - 1bit] - 0-Off;1-On

2|93: Status\_ In2 - Dimming - Step(%) [DPT\_3.007 - 4bit] - Dimming step

| > Function                                                                       | Dimming 🔹                          |
|----------------------------------------------------------------------------------|------------------------------------|
| <ul> <li>Send telegram after<br/>bus recovery</li> </ul>                         | No action 🔹                        |
| > Mode for short (long) operation                                                | Toggle: On/Off (increase/decrease) |
| > Increasing step                                                                | + 100 %                            |
| > Decreasing step                                                                | - 100 %                            |
| > Short/long operation limit<br>(x100ms)                                         | 10                                 |
| <ul> <li>Cyclical sending period (x100ms)<br/>(0-No cyclical sending)</li> </ul> | 0                                  |

Figure 4.42 Parameter detail

> <u>Send telegram after bus recovery</u>

0

This parameter lets select if the Binary Input "x'' will send a telegram, or not, after a bus recovery, and the type of telegram sent (if enabled).

- When "No action" is selected, no telegram will be sent after a bus recovery.
- When "**On**" is selected, the binary input will send a telegram with a "**1**" value after a bus recovery. Also a new parameter will appear (see below).

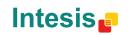

• When "Off" is selected, the binary input will send a telegram with a "O" value after a bus recovery. Also a new parameter will appear (see below).

| > Sending delay after  | 10 |  |
|------------------------|----|--|
| bus recovery (seconds) |    |  |

Figure 4.43 Parameter detail

Sending delay after a bus recovery (seconds)

This parameter lets configure a delay (in seconds) that will be applied after a bus recovery and, after which, a telegram will be sent.

#### > Mode for short (long) operation

This parameter lets select the value that the Binary Input "x" will send on a rising edge (contact activated), for a short and a long operation.

- When "On (increase)" is selected, the binary input will always send telegrams with a "1" value for a short operation, and an "increase step" for a long operation.
- When "Off (decrease)" is selected, the binary input will always send telegrams with a "O" value for a short operation, and an "decrease step" for a long operation.
- When "Toggle: On/Off (increase/decrease)" is selected:
  - For the short operation the binary input will send a "1" value after a "0" value and viceversa.
  - For the long operation the binary input will send an "increase step" after a "decrease step" and viceversa.
- $\triangle$  **Important:** Note that the first long operation in toggle depends on the last short operation, meaning that after a "**1**" value will be sent a "**decrease step**" and after a "0" value will be sent an "increase step".
- $\triangle$  **Important:** The time period between a short and a long operation is defined in the parameter "Short/long operation limit (x100ms)".
- ➢ Increasing step

This parameter lets select the increasing step value (in %) that will be sent for a long operation.

Decreasing step

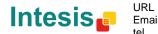

This parameter lets select the decreasing step value (in %) that will be sent for a long operation.

Short/long operation limit (x100ms)

This parameter lets introduce the time period difference for the short and the long operation.

 $\succ$  Cycl. send. period in long oper. (x100ms)

This parameter lets configure a time (in seconds) for the cyclical sending of a long operation.

When "Shutter/Blind" is selected the communication objects and new parameters for 0 the Input "x'' will appear as shown below.

2 94: Status\_In3 - Shut/Blind - Step [DPT\_1.007 - 1bit] - 0-Step Up:1-Step Down

2 95: Status\_ In3 - Shut/Blind - Move [DPT\_1.008 - 1bit] - 0-Move Up;1-Move Down

| > Function                                             | Shutter/Blind 🔹  |
|--------------------------------------------------------|------------------|
| > Send telegram after<br>bus recovery                  | No action 🔹      |
| > Operation                                            | Toggle (Up/Down) |
| > Method                                               | Step-Move-Step   |
| > Short/long operation limit<br>(x100ms)               | 10               |
| <ul> <li>Vanes adjustment time<br/>(x100ms)</li> </ul> | 10               |

Figure 4.44 Parameter detail

> Send telegram after bus recovery

This parameter lets select if the Binary Input "x'' will send a telegram, or not, after a bus recovery and the type of telegram sent (if enabled).

- When "No action" is selected, no telegram will be sent after a bus recovery.
- When "Move Up" is selected, the binary input will send a telegram with a "O" value after a bus recovery. Also a new parameter will appear (see below).
- When "Move Down" is selected, the binary input will send a telegram with a "1" value after a bus recovery. Also a new parameter will appear (see below).

| > Sending delay after  | 10 |  |
|------------------------|----|--|
| bus recovery (seconds) |    |  |

Figure 4.45 Parameter detail

URL

tel

Sending delay after a bus recovery (seconds)  $\geq$ 

IntesisBox® is a registered trademark of Intesis Software SL

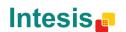

This parameter lets configure a delay (in seconds) that will be applied after a bus recovery and, after which, a telegram will be sent.

> Operation

This parameter lets select the value that the Binary Input "x'' will send on a rising edge (contact activated).

- When "Up" is selected, the binary input will always send telegrams with a "O".
- When "Down" is selected, the binary input will always send telegrams with a "1" value.
- When "Toggle (Up/Down)" is selected the binary input will send a "0" value after a "1" value and viceversa.

#### Method

This parameter lets select the working method for the shutter/blind.

• When "Step-Move-Step" is selected: On a rising edge (contact activated) a step/stop telegram will be sent and will begin a time called **T1**. If a falling edge occurs (contact deactivated) during the **T1**, no action will be performed.

If the rising edge is maintained longer than **T1**, a move telegram will be sent and will start a time called **T2**. If a falling edge occurs during the **T2**, a step/stop telegram will be sent. If a falling edge occurs after **T2** no action will be performed.

- When "Move-Step" is selected: On a rising edge a move telegram will be sent and will begin the T2 time. If a falling edge occurs during the T2, a step/stop telegram will be sent. If a falling edge occurs after T2 no action will be performed.
- ▲ **Important:** The **T1** time have to be defined in the "Short/long operation limit (x100ms)" parameter. Also the **T2** time have to be defined in the "Vanes adjustment time (x100ms)" parameter.
- Short/long operation limit (x100ms)

This parameter lets introduce the time period difference for the short and the long operation (T1 time).

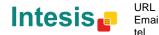

Vanes adjustment time (x100ms)

This parameter lets introduce the time period for the vanes adjustment/blind movement (T2 time).

When "Value" is selected the communication objects and new parameters for the Input 0 "x" will appear as shown below.

0

97: Status\_ In4 - Value [DPT\_5.010 - 1byte] - 1-byte unsigned value

| > Function                                                             | Value               |
|------------------------------------------------------------------------|---------------------|
| > Send telegram after<br>bus recovery                                  | Fixed value         |
| > Sending delay after<br>bus recovery (seconds)                        | 10                  |
| > DPT to be sent                                                       | DPT 5.010 (1byte) - |
| <ul> <li>Value on raising edge<br/>(when contact activated)</li> </ul> | 234                 |

Figure 4.46 Parameter detail

> Send telegram after bus recovery

This parameter lets select if the Binary Input "x" will send a telegram, or not, after a bus recovery and the type of telegram sent (if enabled).

- When "No action" is selected, no telegram will be sent after a bus recovery.
- When "Fixed value" is selected, the binary input will send a telegram with the same value configured in the "Value on rising edge" parameter. Also a new parameter will appear (see below).

| > Sending delay after  | 10 | <b></b> |
|------------------------|----|---------|
| bus recovery (seconds) |    |         |

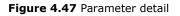

Sending delay after a bus recovery (seconds)

This parameter lets configure a delay (in seconds) that will be applied after a bus recovery and, after which, a telegram will be sent.

> DPT to be sent

This parameter lets select the DPT type for the value that will be defined in the next parameter. This value will be sent on a rising edge (contact activated).

> DPT 12.001 (4byte) > DPT to be sent Ŧ

> > Figure 4.48 Parameter detail

URL

tel

IntesisBox® is a registered trademark of Intesis Software SL

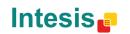

Value on rising edge (when contact activated)

This parameter lets define a value for the DTP type configured in the "DPT to be sent" parameter. This value will be sent on a rising edge (contact activated).

• When **"Execute Scene (internal)"** is selected, the binary input "x" will activate the scene defined in the next parameter, on a rising edge (contact activated).

| > Function                        | Execute Scene (internal) | • |
|-----------------------------------|--------------------------|---|
| > Scene when contact is activated | Scene 1                  | • |
| (needs to be defined)             |                          |   |

Figure 4.49 Parameter detail

> Scene when contact is activated

This parameter lets choose the scene that will be activated on a rising edge. This scene MUST be defined in the "Scene Configuration" dialog as a preset.

 When "Occupancy (internal)" is selected, the binary input "x" will have the same behavior as configured in the parameter "Enable use of Occupancy function" inside the "Switch-Off Timeouts Configuration" dialog.

| > Function | Occupancy (internal) | • |
|------------|----------------------|---|
| > Function | Occupancy (internal) |   |

Figure 4.50 Parameter detail

• When **"Window Contact (internal)"** is selected, the binary input "x" will have the same behavior as configured in the parameter "Enable use of Open Window / Switch off timeout function" inside the "Switch-Off Timeouts Configuration" dialog.

| > Function | Window Contact (internal) 🔹 |
|------------|-----------------------------|

Figure 4.51 Parameter detail

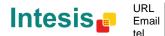

## 5. Specifications

| Dimensions:                    | 70 X 70 X 28 mm                                                                                                    |
|--------------------------------|----------------------------------------------------------------------------------------------------|
| Weight:                        | 70 g                                                                                                    |
| KNX current consumption:       | 5 mA                                                                                                    |
| P1-P2 Bus current consumption: | 45 mA                                                                                                    |
| Operating Temperature:         | -25 85°C                                                                                                    |
| Stock Temperature:             | -40 85°C                                                                                                    |
| Isolation voltage:             | 2500 V                                                                                                    |
|                                | 4 x Potential-free binary inputs.                                                                                    |
|                                | Signal cable length: 5m uschielded, may be extended up to 20m with twisted.                                          |
| Binary inputs                  | Compliant with the following standards:<br>IEC61000-4-2: level 4 - 15kV (air discharge) - 8kV<br>(contact discharge) |
|                                | MIL STD 883E-Method 3015-7: class3B                                                                                  |

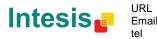

55 / 66

### 6. AC Unit Types compatibility.

A list of Daikin indoor unit models compatible with DK-RC-KNX-1i and their available features can be found in:

http://www.intesis.com/pdf/IntesisBox DK-RC-xxx-1 AC Compatibility.pdf

© Intesis Software S.L. - All rights reserved This information is subject to change without notice IntesisBox® is a registered trademark of Intesis Software SL

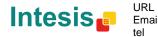

### 7. Error Codes

| Error Code<br>KNX Object | Error in<br>Remote<br>Controller | Error category | Error Description                                                                                         |  |
|--------------------------|----------------------------------|----------------|----------------------------------------------------------------------------------------------------|--|
| 17                       | A0                               |                | External protection devices activated                                                                     |  |
| 18                       | A1                               |                | Indoor unit PCB assembly failure                                                                          |  |
| 19                       | A2                               |                | Interlock error for fan                                                                                   |  |
| 20                       | A3                               |                | Drain level system error                                                                                  |  |
| 21                       | A4                               |                | Temperature of heat exchanger (1) error                                                                   |  |
| 22                       | A5                               |                | Temperature of heat exchanger (2) error                                                                   |  |
| 23                       | A6                               |                | Fan motor locked, overload, over current                                                                  |  |
| 24                       | A7                               |                | Swing flap motor error                                                                                    |  |
| 25                       | A8                               |                | Overcurrent of AC input                                                                                   |  |
| 26<br>27                 | A9<br>AA                         |                | Electronic expansion valve drive error<br>Heater overheat                                                 |  |
| 27                       | AA                               |                | Dust collector error / No-maintenance filter error                                                        |  |
| 30                       | AJ                               |                | Capacity setting error (indoor)                                                                           |  |
| 31                       | AE                               |                | Shortage of water supply                                                                                  |  |
| 32                       | AF                               | Indoor Unit    | Malfunctions of a humidifier system (water leaking)                                                       |  |
| 33                       | C0                               |                | Malfunctions in a sensor system                                                                           |  |
| 36                       | C3                               |                | Sensor system of drain water error                                                                        |  |
| 37                       | C4                               | ]              | Heat exchanger (1) (Liquid pipe) thermistor system error                                                  |  |
| 38                       | C5                               |                | Heat exchanger (1) (Gas pipe) thermistor system error                                                     |  |
| 39                       | C6                               |                | Sensor system error of fan motor locked, overload                                                         |  |
| 40                       | C7                               |                | Sensor system of swing flag motor error                                                                   |  |
| 41                       | C8                               | ]              | Sensor system of over-current of AC input                                                                 |  |
| 42                       | C9                               |                | Suction air thermistor error                                                                              |  |
| 43                       | CA                               |                | Discharge air thermistor system error                                                                     |  |
| 44                       | СН                               |                | Contamination sensor error                                                                                |  |
| 45                       | CC                               |                | Humidity sensor error                                                                                     |  |
| 46                       | CJ                               |                | Remote control thermistor error                                                                           |  |
| 47                       | CE                               |                | Radiation sensor error                                                                                    |  |
| 48                       | CF                               |                | High pressure switch sensor                                                                               |  |
| 49                       | E0                               |                | Protection devices activated                                                                              |  |
| 50                       | E1                               |                | Outdoor uni9t PCB assembly failure                                                                        |  |
| 52                       | E3                               |                | High pressure switch (HPS) activated                                                                      |  |
| 53                       | E4                               |                | Low pressure switch (LPS) activated                                                                       |  |
| 54                       | E5                               |                | Overload of inverter compressor motor                                                                     |  |
| 55<br>56                 | E6<br>E7                         |                | Over current of STD compressor motor Overload of fan motor / Over current of fan motor                    |  |
| 57                       | E8                               |                | Over current of AC input                                                                                  |  |
| 58                       | E9                               |                | Electronic expansion valve drive error                                                                    |  |
| 59                       | EA                               |                | Four-way valve error                                                                                      |  |
| 60                       | EH                               |                | Pump motor over current                                                                                   |  |
| 61                       | EC                               |                | Water temperature abnormal                                                                                |  |
| 62                       | EJ                               |                | (Site installed) Protection device activated                                                              |  |
| 63                       | EE                               |                | Malfunctions in a drain water                                                                             |  |
| 64                       | EF                               |                | Ice thermal storage unit error                                                                            |  |
| 65                       | HO                               | ]              | Malfunctions in a sensor system                                                                           |  |
| 66                       | H1                               |                | Air temperature thermistor error                                                                          |  |
| 67                       | H2                               |                | Sensor system of power supply error                                                                       |  |
| 68                       | H3                               | 4              | High Pressure switch is faulty                                                                            |  |
| 69<br>70                 | H4                               | Outdoor Unit   | Low pressure switch is faulty                                                                             |  |
| 70                       | H5                               | 1              | Compressor motor overload sensor is abnormal                                                              |  |
| 71<br>72                 | H6<br>H7                         | 1              | Compressor motor over current sensor is abnormal Overload or over current sensor of fan motor is abnormal |  |
| 72                       | H8                               |                | Sensor system of over-current of AC input                                                                 |  |
| 73                       | H9                               | 1              | Outdoor air thermistor system error                                                                       |  |
| 75                       | HA                               | 1              | Discharge air thermistor system error                                                                     |  |
| 76                       | НН                               | 1              | Pump motor sensor system of over current is abnormal                                                      |  |
| 77                       | HC                               | 1              | Water temperature sensor system error                                                                     |  |
| 79                       | HE                               | ]              | Sensor system of drain water is abnormal                                                                  |  |
| 80                       | HF                               |                | Ice thermal storage unit error (alarm)                                                                    |  |
| 81                       | F0                               |                | No.1 and No.2 common protection device operates.                                                          |  |
| 82                       | F1                               |                | No.1 protection device operates.                                                                          |  |
| 83                       | F2                               |                | No.2 protection device operates                                                                           |  |
| 84                       | F3                               | 4              | Discharge pipe temperature is abnormal                                                                    |  |
| 87                       | F6                               | 4              | Temperature of heat exchanger(1) abnormal                                                                 |  |
| 91                       | FA                               | 4              | Discharge pressure abnormal                                                                               |  |
| 92                       | FH                               | 1              | Oil temperature is abnormally high                                                                        |  |
| 93<br>95                 | FC<br>FE                         | 1              | Suction pressure abnormal Oil pressure abnormal                                                           |  |
| 95<br>96                 | FE<br>FF                         |                | Oil level abnormal                                                                                        |  |
| 30                       | 11                               | 1              |                                                                                                    |  |

© Intesis Software S.L. - All rights reserved This information is subject to change without notice

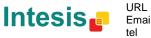

URL Email http://www.intesis.com info@intesis.com +34 938047134 57 / 66

IntesisBox® is a registered trademark of Intesis Software SL

| 97                | JO       | 1      | Sensor system error of refrigerant temperature                                                                        |
|-------------------|----------|--------|----------------------------------------------------------------------------------------------------|
| 98                | J1       |        | Pressure sensor error                                                                                                 |
| 99                | J2       |        | Current sensor error                                                                                                  |
| 100               | J3       |        | Discharge pipe thermistor system error                                                                                |
| 101               | J4       |        | Low pressure equivalent saturated temperature sensor system error                                                     |
| 102               | J5       |        | Suction pipe thermistor system error                                                                                  |
| 103               | J6       |        | Heat exchanger(1) thermistor system error                                                                             |
| 104               | J7       |        | Heat exchanger(2) thermistor system error                                                                             |
| 105               | J8       |        | Oil equalizer pipe or liquid pipe thermistor system error                                                             |
| 106               | J9       |        | Double tube heat exchanger outlet or gas pipe thermistor system error                                                 |
| 107               | JA       |        | Discharge pipe pressure sensor error                                                                                  |
| 108               | JH       |        | Oil temperature sensor error                                                                                          |
| 109               | JC       |        | Suction pipe pressure sensor error                                                                                    |
| 111               | JE       |        | Oil pressure sensor error                                                                                             |
| 112               | JF       |        | Oil level sensor error                                                                                                |
| <u>113</u><br>116 | L0<br>L3 |        | Inverter system error<br>Temperature rise in a switch box                                                             |
| 117               | L3<br>L4 |        | Radiation fin (power transistor) temperature is too high                                                              |
| 118               | L4<br>L5 |        | Compressor motor grounded or short circuit, inverter PCB fault                                                        |
| 119               | L5<br>L6 | -      | Compressor motor grounded or short circuit, inverter PCB fault                                                        |
| 120               | L0<br>L7 |        | Over current of all inputs                                                                                            |
| 120               | L7<br>L8 |        |                                                                                                    |
| 121               | L8<br>L9 |        | Compressor over current, compressor motor wire cut<br>Stall prevention error (start-up error) Compressor locked, etc. |
| 122               | L9       | 1      | Power transistor error                                                                                                |
| 125               | LC       | 1      | Communication error between inverter and outdoor control unit                                                         |
| 129               | P0       | 1      | Shortage of refrigerant (thermal storage unit)                                                                        |
| 130               | P1       | 1      | Power voltage imbalance, open phase                                                                                   |
| 132               | P3       | 1      | Sensor error of temperature rise in a switch box                                                                      |
| 133               | P4       |        | Radiation fin temperature sensor error                                                                                |
| 134               | P5       |        | DC current sensor system error                                                                                        |
| 135               | P6       |        | AC or DC output current sensor system error                                                                           |
| 136               | P7       |        | Total input current sensor error                                                                                      |
| 142               | PJ       |        | Capacity setting error (outdoor)                                                                                      |
| 145               | U0       |        | Low pressure drop due to insufficient refrigerant or electronic expansion valve error, etc.                           |
| 146               | U1       |        | Reverse phase, Open phase                                                                                             |
| 147               | U2       |        | Power voltage failure / Instantaneous power failure                                                                   |
| 148               | U3       |        | Failure to carry out check operation, transmission error                                                              |
|                   |          |        | Communication error between indeer unit and autdeer unit communication error between                                  |
| 149               | U4       |        | Communication error between indoor unit and outdoor unit, communication error between<br>outdoor unit and BS unit     |
|                   |          |        | Communication error between remote control and indoor unit / Remote control board failure                             |
| 150               | U5       |        | or setting error for remote control                                                                                   |
| 151               | U6       |        | Communication error between indoor units                                                                              |
|                   |          |        | Communication error between outdoor units / Communication error between outdoor unit                                  |
| 152               | U7       |        | and ice thermal storage unit                                                                                          |
| 450               | 110      | System | Communication error between main and sub remote controllers (sub remote control error) /                              |
| 153               | U8       | ,      | Combination error of other indoor unit / remote control in the same system (model)                                    |
| 154               | U9       |        | Communication error between other indoor unit and outdoor unit in the same system /                                   |
| 154               | 09       |        | Communication error between other BS unit and indoor/outdoor unit                                                     |
| 155               | UA       |        | Combination error of indoor/BS/outdoor unit (model, quantity, etc.), setting error of spare                           |
|                   |          | 4      | parts PCB when replaced                                                                                               |
| 156               | UH       |        | Improper connection of transmission wiring between outdoor and outdoor unit outside control                           |
|                   |          |        | adaptor                                                                                                    |
| 157               | UC       | 4      | Centralized address duplicated                                                                                        |
| 158<br>159        | UJ<br>UE | 1      | Attached equipment transmission error<br>Communication error between indoor unit and centralized control device       |
|                   |          | 1      | Failure to carrey out check operation Indoor-outdoor, outdoor-outdoor communication error,                            |
| 160               | UF       |        | etc.                                                                                                    |
| 209               | 60       | 1      | All system error                                                                                                    |
| 203               | 61       | 1      | PC board error                                                                                                    |
| 210               | 62       | 1      | Ozone density abnormal                                                                                                |
| 212               | 63       | 1      | Contamination sensor error                                                                                            |
| 213               | 64       | 1      | Indoor air thermistor system error                                                                                    |
| 214               | 65       | 1      | Outdoor air thermistor system error                                                                                   |
| 217               | 68       | 1      | HVU error (Ventiair dust-collecting unit)                                                                             |
| 219               | 6A       |        | Dumper system error                                                                                                   |
| 220               | 6H       |        | Door switch error                                                                                                    |
| 221               | 6C       |        | Replace the humidity element                                                                                          |
| 222               | 6J       | Others | Replace the high efficiency filter                                                                                    |
| 223               | 6E       |        | Replace the deodorization catalyst                                                                                    |
| 224               | 6F       |        | Simplified remote controller error                                                                                    |
| 226               | 51       |        | Fan motor of supply air over current or overload                                                                      |
| 227               | 52       |        | Fan motor of return air over current / Fan motor of return air overload                                               |
| 228               | 53       |        | Inverter system error (supply air side)                                                                               |
| 229               | 54       |        | Inverter system error (return air side)                                                                               |
| 241               | 40       |        | Humidifying valve error                                                                                               |
| 242               | 41       |        | Chilled water valve error                                                                                             |
| 243               | 42       | 1      | Hot water valve error                                                                                                 |

© Intesis Software S.L. - All rights reserved This information is subject to change without notice

IntesisBox® is a registered trademark of Intesis Software SL

42

43

243

244

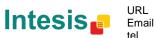

Hot water valve error

Heat exchanger of chilled water error

| 1 | http://www.intesis.com |
|---|------------------------|
| L | info@intesis.com       |
| J | +34 938047134          |

58 / 66

| 245 | 44  |              | Heat exchanger of hot water error                                  |
|-----|-----|--------------|--------------------------------------------------------------------|
| 258 | 31  |              | The humidity sensor of return air sensor                           |
| 259 | 32  |              | Outdoor air humidity sensor error                                  |
| 260 | 33  |              | Supply air temperature sensor error                                |
| 261 | 34  |              | Return air temperature sensor error                                |
| 262 | 35  |              | Outdoor air temperature sensor error                               |
| 263 | 36  |              | Remote controller temperature sensor error                         |
| 267 | ЗA  |              | Water leakage sensor 1 error                                       |
| 268 | ЗH  |              | Water leakage sensor 2 error                                       |
| 269 | 3C  |              | Dew condensation error                                             |
| 339 | M2  |              | Centralized remote controller PCB error                            |
| 345 | M8  |              | Communication error between centralized remote control devices     |
| 347 | MA  |              | Centralized remote control devices inappropriate combination       |
| 349 | MC  |              | Centralized remote controller address setting error                |
| -1  | N/A | DK-RC-KNX-1i | Error in the communication of DK-RC-KNX-1i device with the AC unit |

In case you detect an error code not listed, contact your nearest Daikin technical support service for more information on the error meaning.

© Intesis Software S.L. - All rights reserved This information is subject to change without notice IntesisBox<sup>®</sup> is a registered trademark of Intesis Software SL

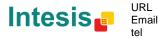

### Appendix A – Communication Objects Table

| TOPIC     | OBJECT | NAME                          | LENGTH | DATAPOINT TY          | (PE    | FL | .AG | S |   | FUNCTION                                                 |
|-----------|--------|-------------------------------|--------|-----------------------|--------|----|-----|---|---|----------------------------------------------------------|
|           | NUMBER |                               |        | DPT_NAME              | DPT_ID | R  | w   | т | U |                                                          |
| On/Off    | 0      | Control_ On/Off               | 1 bit  | DPT_Switch            | 1.001  |    | w   | т |   | 0 - Off; 1-On                                            |
|           | 1      | Control_ Mode                 | 1 byte | DPT_HVACContrMod<br>e | 20.105 |    | w   | т |   | 0 - Auto; 1 - Heat; 3 - Cool; 9 - Fan; 14 - Dry          |
|           | 2      | Control_ Mode Cool/Heat       | 1 bit  | DPT_Heat/Cool         | 1.100  |    | w   | т |   | 0 - Cool; 1 - Heat                                       |
|           | 3      | Control_ Mode Cool & On       | 1 byte | DPT_Scaling           | 5.001  |    | w   | т |   | 0% - Off; 0.1%-100% - On + Cool                          |
|           | 4      | Control_ Mode Heat & On       | 1 byte | DPT_Scaling           | 5.001  |    | w   | т |   | 0% - Off; 0.1%-100% - On + Heat                          |
|           | 5      | Control_ Mode Auto            | 1 bit  | DPT_Bool              | 1.002  |    | w   | т |   | 1 - Auto                                                 |
| Mode      | 6      | Control_ Mode Heat            | 1 bit  | DPT_Bool              | 1.002  |    | w   | т |   | 1 - Heat                                                 |
|           | 7      | Control_ Mode Cool            | 1 bit  | DPT_Bool              | 1.002  |    | w   | т |   | 1 - Cool                                                 |
|           | 8      | Control_ Mode Fan             | 1 bit  | DPT_Bool              | 1.002  |    | w   | т |   | 1 - Fan                                                  |
|           | 9      | Control_ Mode Dry             | 1 bit  | DPT_Bool              | 1.002  |    | w   | т |   | 1 - Dry                                                  |
|           | 10     | Control_ Mode +/-             | 1 bit  | DPT_Step              | 1.007  |    | w   |   |   | 0 - Decrease; 1 - Increase                               |
|           | 10     | Control_ Mode +/-             | 1 bit  | DPT_UpDown            | 1.008  |    | w   |   |   | 0 - Up; 1 - Down                                         |
|           |        | Control_ Fan Speed / 2 Speeds | 1 byte | DPT_Scaling           | 5.001  |    | w   | т |   | 0%-74% - Speed 1; 75%-100% - Speed 2                     |
| Fan Speed | 11     | Control_ Fan Speed / 3 Speeds | 1 byte | DPT_Scaling           | 5.001  |    | w   | т |   | 0%-49% - Speed 1; 50%-83% - Speed 2;<br>84%-100% Speed 3 |
|           |        | Control_ Fan Speed / 2 Speeds | 1 byte | DPT_Enumerated        | 5.010  |    | W   | Т |   | 1 - Speed 1; 2 - Speed 2                                 |

© Intesis Software S.L. - All rights reserved This information is subject to change without notice

IntesisBox® is a registered trademark of Intesis Software SL

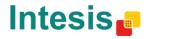

http://www.intesis.com Email info@intesis.com +34 938047134

URL

# IntesisBox<sup>®</sup> KNX - Daikin A.C. (SKY & VRV line)

|             |    | Control_ Fan Speed / 3 Speeds | 1 byte | DPT_Enumerated | 5.010 | W | т | 1 - Speed 1; 2 - Speed 2; 3 Speed 3                                                |
|-------------|----|-------------------------------|--------|----------------|-------|---|---|------------------------------------------------------------------------------------|
|             | 12 | Control_ Fan Speed 1          | 1 bit  | DPT_Bool       | 1.002 | W | т | 1 - Fan Speed 1                                                                    |
|             | 13 | Control_ Fan Speed 2          | 1 bit  | DPT_Bool       | 1.002 | W | т | 1 - Fan Speed 2                                                                    |
|             | 14 | Control_ Fan Speed 3          | 1 bit  | DPT_Bool       | 1.002 | W | т | 1 - Fan Speed 3                                                                    |
|             | 15 | Control_ Fan Speed +/-        | 1 bit  | DPT_Step       | 1.007 | W | т | 0 - Decrease; 1 - Increase                                                         |
|             | 15 | Control_ Fan Speed +/-        | 1 bit  | DPT_UpDown     | 1.008 | W | т | 0 - Up; 1 - Down                                                                   |
|             | 16 | Control_ Vane Up-Down / 5 pos | 1 byte | DPT_Scaling    | 5.001 | W | т | 0%-29% - Pos1; 30%-49% - Pos2; 50%-69%<br>Pos3;<br>70%-89% - Pos4; 90%-100% - Pos5 |
|             | 16 | Control_ Vane Up-Down / 5 pos | 1 byte | DPT_Enumerated | 5.010 | W | т | 1 - Pos1; 2 - Pos2; 3 - Pos3;<br>4 - Pos4; 5 - Pos5                                |
|             | 17 | Control_ Vane Up-Down Swing   | 1 bit  | DPT_Bool       | 1.002 | W | т | 0 - Stop; 1 - Swing                                                                |
|             | 18 | Control_ Vane Up-Down Pos1    | 1 bit  | DPT_Bool       | 1.002 | W | т | 1 - Position 1                                                                     |
| Vanes       | 19 | Control_ Vane Up-Down Pos2    | 1 bit  | DPT_Bool       | 1.002 | W | т | 1 - Position 2                                                                     |
|             | 20 | Control_ Vane Up-Down Pos3    | 1 bit  | DPT_Bool       | 1.002 | W | т | 1 - Position 3                                                                     |
|             | 21 | Control_ Vane Up-Down Pos4    | 1 bit  | DPT_Bool       | 1.002 | W | т | 1 - Position 4                                                                     |
|             | 22 | Control_ Vane Up-Down Pos5    | 1 bit  | DPT_Bool       | 1.002 | W | т | 1 - Position 5                                                                     |
|             | 23 | Control_ Vane Up-Down +/-     | 1 bit  | DPT_Step       | 1.007 | W |   | 0 - Decrease; 1 - Increase                                                         |
|             | 25 | Control_ Vane Up-Down +/-     | 1 bit  | DPT_UpDown     | 1.008 | W |   | 0 - Up; 1 - Down                                                                   |
|             | 24 | Control_ Setpoint Temperature | 2 byte | DPT_Value_Temp | 9.001 | W | т | 16ºC to 32ºC                                                                       |
| Temperature | 25 | Control_ Ambient Temperature  | 2 byte | DPT_Value_Temp | 9.001 | W | т | °C value in EIS5 format                                                            |

© Intesis Software S.L. - All rights reserved This information is subject to change without notice

IntesisBox® is a registered trademark of Intesis Software SL

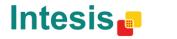

URL Email http://www.intesis.com info@intesis.com +34 938047134

|               | 26 | Control_ Setpoint Temp +/-     | 1 bit  | DPT_Step         | 1.007  | w |   | 0 - Decrease; 1 - Increase                                     |
|---------------|----|--------------------------------|--------|------------------|--------|---|---|----------------------------------------------------------------|
|               | 26 | Control_ Setpoint Temp +/-     | 1 bit  | DPT_UpDown       | 1.008  | w |   | 0 - Up; 1 - Down                                               |
|               | 27 | Control_ Window Contact Status | 1 bit  | DPT_OpenClose    | 1.009  | w | т | 0 - Open; 1 - Closed                                           |
| Timeout       | 27 | Control_ Switch Off Timeout    | 1 bit  | DPT_Start        | 1.010  | w | т | 0 - Stop; 1 - Start                                            |
| Timeout       | 28 | Control_ Occupancy             | 1 bit  | DPT_Occupancy    | 1.018  | w | т | 0 - Not Occupied; 1 - Occupied                                 |
|               | 29 | Control_ Start Sleep Timeout   | 1 bit  | DPT_Start        | 1.010  | w | т | 0 - Stop; 1 - Start                                            |
| Locking       | 30 | Control_ Lock Remote Control   | 1 bit  | DPT_Bool         | 1.002  | w | т | 0 - Unlocked; 1 - Locked                                       |
| LOCKING       | 31 | Control_Lock Control Objects   | 1 bit  | DPT_Bool         | 1.002  | w | т | 0 - Unlocked; 1 - Locked                                       |
|               | 32 | Control_ Power Mode            | 1 bit  | DPT_Start        | 1.010  | w | т | 0 - Stop; 1 - Start                                            |
| Special Modes | 33 | Contorl_ Econo Mode            | 1 bit  | DPT_Start        | 1.010  | w | т | 0 - Stop; 1 - Start                                            |
| Special Houes | 34 | Control_ Additional Heat       | 1 bit  | DPT_Start        | 1.010  | w | т | 0 - Stop; 1 - Start                                            |
|               | 35 | Control_ Additional Cool       | 1 bit  | DPT_Start        | 1.010  | w | т | 0 - Stop; 1 - Start                                            |
|               | 36 | Control_ Save/Exec Scene       | 1 byte | DPT_SceneControl | 18.001 | w |   | 0 to 4 - Exec. Scene 1 to 5;<br>128 to 132 - Save Scene 1 to 5 |
|               | 37 | Control_ Store Scene1          | 1 bit  | DPT_Bool         | 1.002  | w |   | 1 - Store Scene                                                |
|               | 38 | Control_ Store Scene2          | 1 bit  | DPT_Bool         | 1.002  | w |   | 1 - Store Scene                                                |
| Scenes        | 39 | Control_ Store Scene3          | 1 bit  | DPT_Bool         | 1.002  | w |   | 1 - Store Scene                                                |
|               | 40 | Control_ Store Scene4          | 1 bit  | DPT_Bool         | 1.002  | w |   | 1 - Store Scene                                                |
|               | 41 | Control_ Store Scene5          | 1 bit  | DPT_Bool         | 1.002  | w |   | 1 - Store Scene                                                |
|               | 42 | Control_ Execute Scene1        | 1 bit  | DPT_Bool         | 1.002  | W |   | 1 - Execute Scene                                              |

© Intesis Software S.L. - All rights reserved This information is subject to change without notice

IntesisBox® is a registered trademark of Intesis Software SL

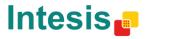

URL Email http://www.intesis.com info@intesis.com +34 938047134

# IntesisBox<sup>®</sup> KNX - Daikin A.C. (SKY & VRV line)

|           | 43 | Control_ Execute Scene2  | 1 bit  | DPT_Bool              | 1.002  |   | w |   | 1 - Execute Scene                               |
|-----------|----|--------------------------|--------|-----------------------|--------|---|---|---|-------------------------------------------------|
|           | 44 | Control_ Execute Scene3  | 1 bit  | DPT_Bool              | 1.002  |   | w |   | 1 - Execute Scene                               |
|           | 45 | Control_ Execute Scene4  | 1 bit  | DPT_Bool              | 1.002  |   | w |   | 1 - Execute Scene                               |
|           | 46 | Control_ Execute Scene5  | 1 bit  | DPT_Bool              | 1.002  |   | w |   | 1 - Execute Scene                               |
|           | 47 | Control_ Disable Input 1 | 1 bit  | DPT_Bool              | 1.002  |   | w | Т | 0 - Enable; 1 - Disable                         |
|           | 47 | Control_ Disable Input 1 | 1 bit  | DPT_Enable            | 1.003  |   | w | Т | 0 - Disable; 1 - Enable                         |
|           | 48 | Control_ Disable Input 2 | 1 bit  | DPT_Bool              | 1.002  |   | w | Т | 0 - Enable; 1 - Disable                         |
| Disphling | 70 | Control_ Disable Input 2 | 1 bit  | DPT_Enable            | 1.003  |   | w | Т | 0 - Disable; 1 - Enable                         |
| Disabling | 49 | Control_ Disable Input 3 | 1 bit  | DPT_Bool              | 1.002  |   | w | Т | 0 - Enable; 1 - Disable                         |
|           | 45 | Control_ Disable Input 3 | 1 bit  | DPT_Enable            | 1.003  |   | w | Т | 0 - Disable; 1 - Enable                         |
|           | 50 | Control_ Disable Input 4 | 1 bit  | DPT_Bool              | 1.002  |   | w | т | 0 - Enable; 1 - Disable                         |
|           | 50 | Control_ Disable Input 4 | 1 bit  | DPT_Enable            | 1.003  |   | w | т | 0 - Disable; 1 - Enable                         |
| On/Off    | 52 | Status_ On/Off           | 1 bit  | DPT_Switch            | 1.001  | R |   | Т | 0 - Off; 1-On                                   |
|           | 53 | Status_ Mode             | 1 byte | DPT_HVACContrMod<br>e | 20.105 | R |   | т | 0 - Auto; 1 - Heat; 3 - Cool; 9 - Fan; 14 - Dry |
|           | 54 | Status_ Mode Cool/Heat   | 1 bit  | DPT_Heat/Cool         | 1.100  | R |   | Т | 0 - Cool; 1 - Heat                              |
|           | 55 | Status_ Mode Auto        | 1 bit  | DPT_Bool              | 1.002  | R |   | Т | 1 - Auto                                        |
| Mode      | 56 | Status_ Mode Heat        | 1 bit  | DPT_Bool              | 1.002  | R |   | т | 1 - Heat                                        |
|           | 57 | Status_ Mode Cool        | 1 bit  | DPT_Bool              | 1.002  | R |   | Т | 1 - Cool                                        |
|           | 58 | Status_ Mode Fan         | 1 bit  | DPT_Bool              | 1.002  | R |   | т | 1 - Fan                                         |
|           | 59 | Status_ Mode Dry         | 1 bit  | DPT_Bool              | 1.002  | R |   | Т | 1 - Dry                                         |

© Intesis Software S.L. - All rights reserved This information is subject to change without notice

IntesisBox<sup>®</sup> is a registered trademark of Intesis Software SL

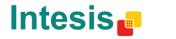

URL htt Email inf tel +3

http://www.intesis.com info@intesis.com +34 938047134

|             | 60 | Status_ Mode Text            | 14 byte | DPT_String_8859_1 | 16.001 | R | т | ASCII String                                                   |
|-------------|----|------------------------------|---------|-------------------|--------|---|---|----------------------------------------------------------------|
|             |    | Status_ Fan Speed / 2 Speeds | 1 byte  | DPT_Scaling       | 5.001  | R | т | 50% - Speed 1; 100% - Speed 2                                  |
|             | 61 | Status_ Fan Speed / 3 Speeds | 1 byte  | DPT_Scaling       | 5.001  | R | Т | 33% - Speed 1; 67% - Speed 2; 100% -<br>Speed 3                |
|             | 01 | Status_ Fan Speed / 2 Speeds | 1 byte  | DPT_Scaling       | 5.001  | R | т | 1 - Speed 1; 2 - Speed 2                                       |
| Ean Croad   |    | Status_ Fan Speed / 3 Speeds | 1 byte  | DPT_Scaling       | 5.001  | R | т | 1 - Speed 1; 2 - Speed 2; 3 - Speed 3                          |
| Fan Speed   | 62 | Status_ Fan Speed 1          | 1 bit   | DPT_Bool          | 1.002  | R | т | 1 - Speed 1                                                    |
|             | 63 | Status_ Fan Speed 2          | 1 bit   | DPT_Bool          | 1.002  | R | т | 1 - Speed 2                                                    |
|             | 64 | Status_ Fan Speed 3          | 1 bit   | DPT_Bool          | 1.002  | R | т | 1 - Speed 3                                                    |
|             | 65 | Status_ Fan Speed Text       | 14 byte | DPT_String_8859_1 | 16.001 | R | Т | ASCII String                                                   |
|             |    | Status_ Vane Up-Down / 5 pos | 1 byte  | DPT_Scaling       | 5.001  | R | т | 20% - Pos1; 40% - Pos2; 60% - Pos3;<br>80% - Pos4; 100% - Pos5 |
|             | 66 | Status_ Vane Up-Down / 5 pos | 1 byte  | DPT_Enumerated    | 5.010  | R | т | 1 - Pos1; 2 - Pos2; 3 - Pos3;<br>4 - Pos4; 5 - Pos5            |
|             | 67 | Status_ Vane Up-Down Swing   | 1 bit   | DPT_Bool          | 1.002  | R | т | 0 - Stop; 1 - Swing                                            |
| Vanes       | 68 | Status_ Vane Up-Down Pos1    | 1 bit   | DPT_Bool          | 1.002  | R | т | 1 - Position 1                                                 |
|             | 69 | Status_ Vane Up-Down Pos2    | 1 bit   | DPT_Bool          | 1.002  | R | т | 1 - Position 2                                                 |
|             | 70 | Status_ Vane Up-Down Pos3    | 1 bit   | DPT_Bool          | 1.002  | R | т | 1 - Position 3                                                 |
|             | 71 | Status_ Vane Up-Down Pos4    | 1 bit   | DPT_Bool          | 1.002  | R | т | 1 - Position 4                                                 |
|             | 72 | Status_ Vane Up-Down Pos5    | 1 bit   | DPT_Bool          | 1.002  | R | т | 1 - Position 5                                                 |
|             | 73 | Status_ Vane Up-Down Text    | 14 byte | DPT_String_8859_1 | 16.001 | R | Т | ASCII String                                                   |
| Temperature | 74 | Status_ AC Setpoint Temp     | 2 byte  | DPT_Value_Temp    | 9.001  | R | Т | 16ºC to 32ºC                                                   |

© Intesis Software S.L. - All rights reserved This information is subject to change without notice

IntesisBox<sup>®</sup> is a registered trademark of Intesis Software SL

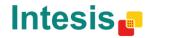

http://www.intesis.com info@intesis.com +34 938047134

URL Email

# IntesisBox<sup>®</sup> KNX - Daikin A.C. (SKY & VRV line)

|                      | 75       | Status_ AC Return Temp          | 2 byte  | DPT_Value_Temp         | 9.001  | R     |   | т |   | °C value in EIS5 format                        |
|----------------------|----------|---------------------------------|---------|------------------------|--------|-------|---|---|---|------------------------------------------------|
|                      | 76       | Status_ Error/Alarm             | 1 bit   | DTP_Alarm              | 1.005  | R     |   | Т |   | 0 - No Alarm; 1 - Alarm                        |
| Error                | 77       | Status_ Error Code              | 2 byte  | Enumerated             |        | R     |   | Т |   | 0 - No Error; Any other see user's manual      |
|                      | 78       | Status_ Error Text code         | 14 byte | DPT_String_8859_1      | 16.001 | R     |   | Т |   | 2 char Daikin Error; Empty - none              |
| Locking              | 79       | Status_Lock Remote Control      | 1 bit   | DPT_Bool               | 1.002  |       | w | Т |   | 0 - Unlocked; 1 - Locked                       |
| Locking              | 80       | Statu_Lock Control Objects      | 1 bit   | DPT_Bool               | 1.002  |       | w | Т |   | 0 - Unlocked; 1 - Locked                       |
|                      | 81       | Status_ Power Mode              | 1 bit   | DPT_Switch             | 1.001  | R     |   | т |   | 0 - Off; 1-On                                  |
|                      | 82       | Status_ Econo Mode              | 1 bit   | DPT_Switch             | 1.001  | R     |   | т |   | 0 - Off; 1-On                                  |
| Special Modes        | 83       | Status_ Additional Heat         | 1 bit   | DPT_Switch             | 1.001  | R     |   | т |   | 0 - Off; 1-On                                  |
|                      | 84       | Status_ Additional Cool         | 1 bit   | DPT_Switch             | 1.001  | R     |   | Т |   | 0 - Off; 1-On                                  |
| Counter              | 85       | Status_ Operation Hour Counter  | 2 byte  | DPT_Value_2_Ucou<br>nt | 7.001  | R     |   | Т |   | Number of operating hours                      |
| Scene                | 86       | Status_ Current Scene           | 1 byte  | DPT_SceneNumber        | 17.001 | R     |   | т |   | 0 to 4 - Scene 1 to 5; 63 - No Scene           |
|                      | 87       | Legacy_ Mode                    | 1 byte  | Enumerated             |        | R     |   | Т |   | 0 - Auto; 1 - Heat; 2 - Dry; 3 - Fan; 4 - Cool |
| Legacy               | 88       | Legacy_ Fan Speed               | 1 byte  | Enumerated             |        | R     |   | Т |   | 0 - Speed 1; 1 - Speed 2; 2 - Speed 3          |
|                      | 89       | Legacy_ Vane Up-Down            | 1 byte  | Enumerated             |        | R     |   | Т |   | 0 to 4 - Pos 1 to Pos 5; 5 - Swing             |
|                      | 90       | Status_ Inx - Switching         | 1 bit   | DPT_Switch             |        | 1.001 | R |   | т |                                                |
|                      | 92       | Status_ Inx - Dimming - On/Off  | 1 bit   | DPT_Switch             |        | 1.001 | R |   | Т |                                                |
| <b>Binary Inputs</b> | 94       | Status_ Inx - Shut/Blind - Step | 1 bit   | DPT_ShutterBlinds      |        | 1.023 | R |   | т |                                                |
|                      | 96<br>91 | Status_ Inx - Value             | 1 byte  | <br>DPT_Value_1_Ucount |        | 5.010 | R |   | т |                                                |
|                      | 93       | <br>Status_ Inx - Value         | 2 byte  | DPT_Value_2_Uc         |        | 7.001 |   |   | т |                                                |

© Intesis Software S.L. - All rights reserved This information is subject to change without notice

IntesisBox<sup>®</sup> is a registered trademark of Intesis Software SL

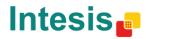

URL http:// Email info@ tel +34.9

# IntesisBox<sup>®</sup> KNX - Daikin A.C. (SKY & VRV line)

| 95 | Status_ Inx - Value                | 2 byte | DPT_Value_2_Count  | 8.001      | R | Т |  |
|----|------------------------------------|--------|--------------------|------------|---|---|--|
| 97 | Status_ Inx - Value                | 2 byte | DPT_Value_Temp     | 9.001      | R | Т |  |
|    | Status_ Inx - Value                | 4 byte | DPT_Value_4_Ucount | 12.00<br>1 | R | Т |  |
|    | Status_ Inx – Dimming –<br>Step(%) | 4 bit  | DPT_Control_Dimm.  | 3.007      | R | Т |  |
|    | Status_ Inx - Shut/Blind -Move     | 1 bit  | DPT_ShutterBlinds  | 1.023      | R | Т |  |

© Intesis Software S.L. - All rights reserved This information is subject to change without notice

IntesisBox<sup>®</sup> is a registered trademark of Intesis Software SL

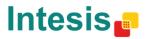

URL Email tel http://www.intesis.com info@intesis.com +34 938047134